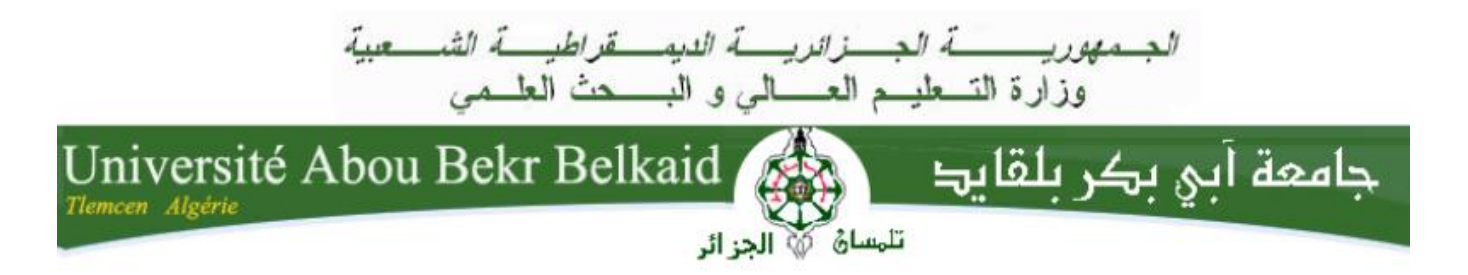

**République Algérienne Démocratique et Populaire**

**Université Abou Berk Belkadi – Tlemcen**

**Faculté des sciences**

**Département d'informatique**

**Mémoire de fin d'études**

**Présenté pour l'obtention du diplôme de MASTER**

**En** : Informatique

**Spécialité** : *Génie Logiciel (G.L)*

**Thème**

# DEVELOPPEMENT D'UN SYSTEME DE LOCATION DE VÉHICULES

**Réalisé par** :

BELLEDJEHEM Nairouz Nesrine

Soutenu en présentiel le 25/06/2023, devant le jury composé de :

Mme **BENOSMAN Amina** Présidente

Mr **BENAISSA Mohamed** Examinateur

Mr **BENAMAR Abdelkrim** Directeur de mémoire

Année universitaire : 2022-2023

### Remerciement

*Je remercie dieu le tout puissant de nous avoir donné la santé et la volonté d'entamer et de terminer ce mémoire.*

*Je tiens tout d'abord à exprimer ma gratitude envers mon directeur de mémoire, Mr. BENNAMAR Abdelkrim. Sa patience, sa disponibilité et surtout ses conseils judicieux ont grandement contribué à nourrir ma réflexion. Je suis sincèrement reconnaissante envers lui pour son soutien précieux tout au long de ce processus.*

*Aux membres de jury,*

*Mme. BENOSMAN Amina Et Mr. BENAISSA Mohamed, je vous remercie d'avoir accepté d'évaluer ce travail, votre présence et vos remarques me honore.*

*A tous les enseignants du département d'Informatique qui méritent notre respect et reconnaissance.*

*Je remercie tous ceux qui ont contribué de près ou de loin à la réalisation de ce projet.*

# Dédicaces

*À ma chère mère,*

*En quelques mots chargés d'amour et de gratitude, je souhaite te dédier ces lignes remplies d'affection. Tu es bien plus qu'une mère pour moi, tu es mon pilier, ma confidente et mon inspiration. Ta bienveillance et ton soutien inconditionnel ont toujours guidé mes pas. Ta douceur, ta force et ta générosité sont des trésors que je chéris profondément. Maman, sache combien tu es précieuse à mes yeux. Je t'aime de tout mon cœur, aujourd'hui et pour toujours.*

*À mon cher père, que Dieu ait son âme,*

*Je souhaite ardemment que tu sois ici avec nous aujourd'hui. Chaque moment de cette journée exceptionnelle me rappelle à quel point ta présence est précieuse. Les mots ne peuvent pas verbalement exprimer à quel point je désire partager ce succès avec toi.*

*A ma chère sœur Soulef,*

*Je tiens à exprimer ma profonde gratitude pour ta bienveillance et ta compréhension. Notre relation est un précieux trésor qui ne cesse de grandir et de s'épanouir, alimenté par l'amour fraternel qui nous unit. Ta présence dans ma vie est un soutien inestimable, et je suis reconnaissante de pouvoir compter sur toi à chaque étape de notre parcours. Que notre lien continue de se renforcer et de briller, illuminant nos vies de bonheur et de complicité.*

*A ma chère amie Macilia,*

*Notre amitié est une source de joie et de réconfort dans ma vie, et je suis extrêmement reconnaissante de t'avoir à mes côtés. Merci d'être toi, merci pour tous ces moments merveilleux que nous avons partagés et merci d'être une amie si précieuse.*

### Table des matières

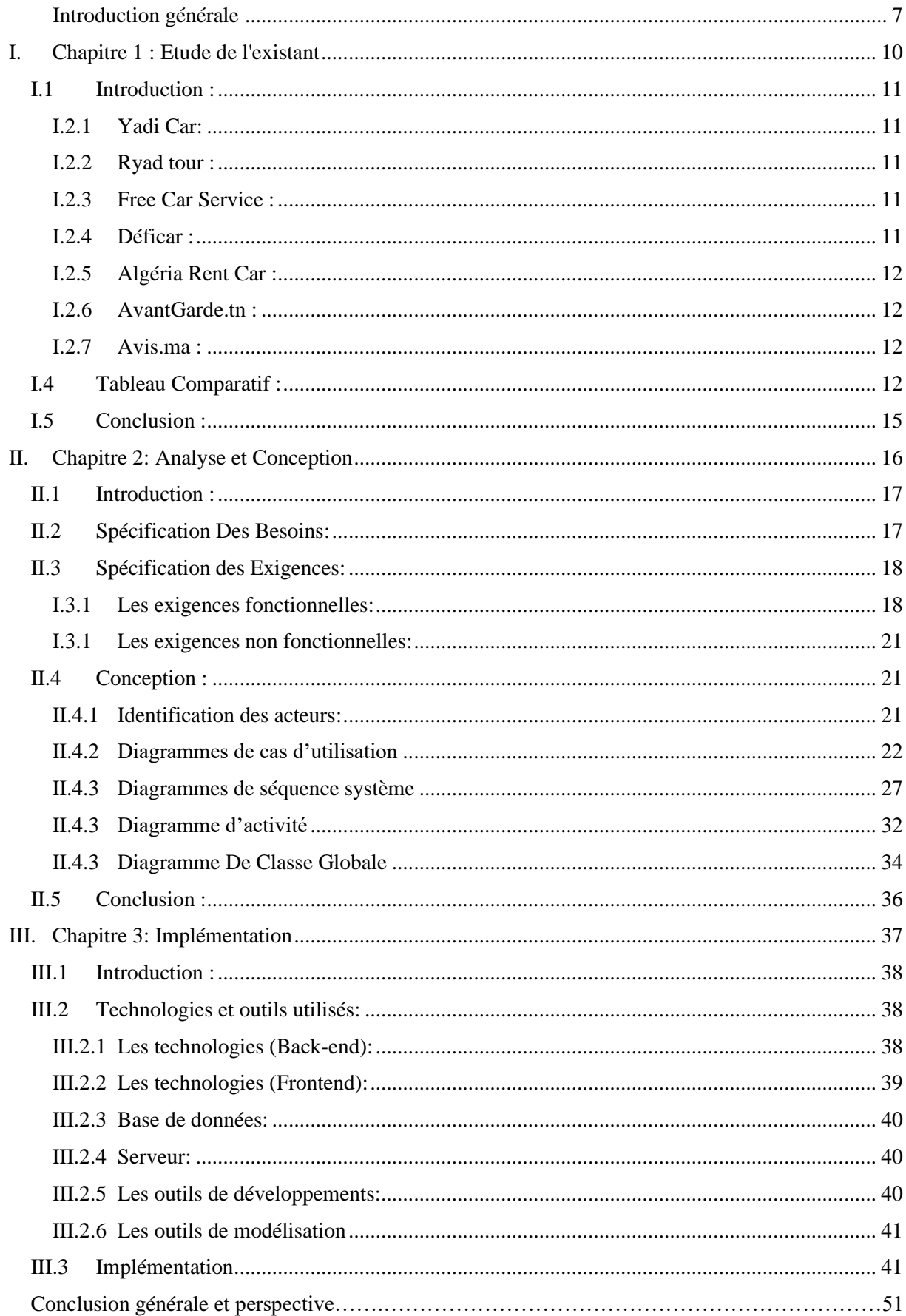

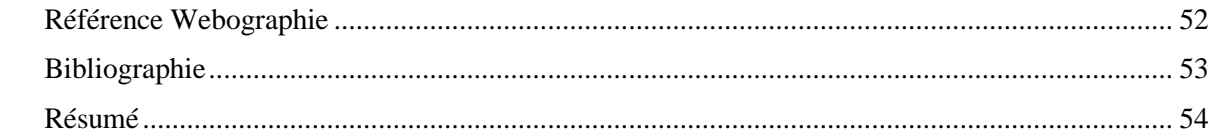

# **Table de figures**

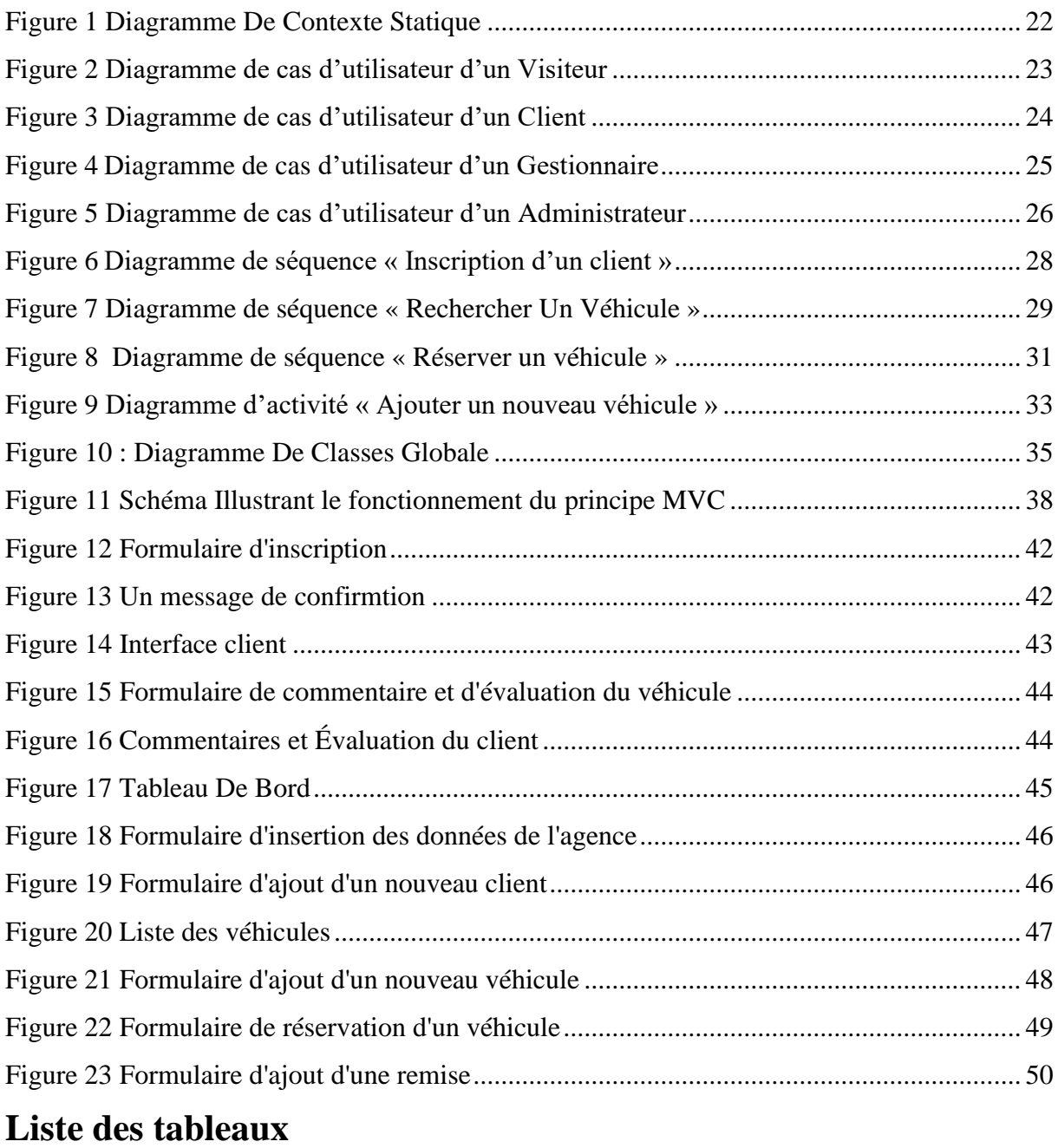

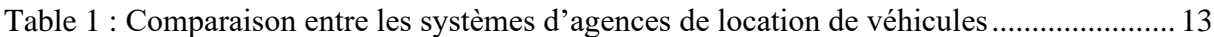

#### **Introduction Générale**

#### **1. Contexte globale**

Depuis plusieurs décennies, l'informatique est devenue un domaine dynamique en constante évolution qui englobe un large éventail de technologies, de méthodes et d'outils utilisés pour traiter et stocker les informations, Elle allie les compétences techniques et innovation pour créer des solutions, améliorer la productivité et enrichir notre vie quotidienne de manière remarquable.

Au cœur de cette discipline, les logiciels et les plateformes jouent un rôle essentiel dans le développement de solutions informatiques efficaces et performantes. Dans le contexte professionnel, l'informatique a transformé la manière dont les entreprises interagissent avec leurs clients, plaçant ces derniers au cœur de leurs préoccupations. Grâce aux logiciels et aux plateformes informatiques, les entreprises peuvent offrir des expériences client exceptionnelles, personnalisées et engageantes. Les clients cherchent des solutions pratiques et efficaces qui leur permettent de minimiser leurs efforts. Ils apprécient les processus simplifiés et les interactions fluides qui leur permettent d'obtenir rapidement ce dont ils ont besoin. Ils souhaitent également avoir confiance en la fiabilité des services proposés par les entreprises, car cela leur permet de compter sur une expérience sans accroc et de gagner du temps précieux. Parmi les secteurs de services qui continuent de nécessiter des améliorations, le domaine de la location de véhicules occupe une place importante.

La location de voitures est un service qui joue un rôle essentiel dans la vie quotidienne de nombreuses personnes. Que ce soit pour des déplacements professionnels, des voyages en famille ou des besoins personnels, les clients attendent des solutions pratiques, fiables et transparentes lorsqu'ils louent un véhicule. Cependant, il existe souvent des lacunes dans ce domaine, tant du point de vue des clients que des entreprises. Les clients souhaitent des expériences de location sans tracas, avec des processus simples, des réservations rapides, une gamme de véhicules de qualité et un service client réactif en cas de besoin. Du côté des entreprises de location de voitures, il est primordial de répondre aux attentes des clients en améliorant constamment les services proposés. Cela peut impliquer la mise en place de systèmes de réservation en ligne conviviaux, la modernisation des parcs automobiles avec des véhicules récents et bien entretenus, l'optimisation des procédures de location pour une prise en charge et un retour rapide, ainsi qu'une assistance clientèle efficace tout au long du processus. En investissant dans des technologies innovantes et en adoptant une approche centrée sur le client, les entreprises de location de voitures peuvent améliorer significativement l'expérience de leurs clients. Cela permet de renforcer la confiance des clients, d'accroître leur satisfaction et leur fidélité, ainsi que d'attirer de nouveaux clients grâce aux recommandations positives.

Dans notre étude, nous nous intéresserons aux systèmes de location de véhicules, qui sont des secteurs de services nécessitant constamment des améliorations. En mettant l'accent sur l'expérience client, en investissant dans des technologies et des processus innovants.

#### **2. Problématique**

Vu que le secteur automobile algérien a souffert du blocage des importations et de l'assemblage des voitures neuves et ceci depuis plusieurs années. Les agences ont de la difficulté à organiser le taux élevé de demandes de location de voitures. De plus, les citoyens algériens trouvent des obstacles à avoir une idée sur les prix de location d'automobiles et de choisir ce qui lui convient et de comparer les prix. A cet effet, nous proposons une solution informatique à ces agences pour faciliter la gestion de location des véhicules.

#### **3. Objectifs**

L'objectif de notre système de location de véhicules en ligne est de fournir une plateforme conviviale et accessible appelé **"SpeedyRental"**. Ce système est accessible par plusieurs acteurs (administrateur, clients, gestionnaires, visiteurs), et il est destiné aux agences de location de véhicules qui n'ont pas un support informatique et qui souhaitent améliorer leurs systèmes.

Les principaux objectifs de ce système sont :

- Interface intuitive et conviviale qui permet aux utilisateurs de naviguer facilement à travers les différentes options de location, de visualiser les détails des véhicules disponibles et de procéder à la réservation en quelques étapes simples.

- Fournir un large choix de véhicules.
- Proposer des offres spéciales de réduction saisonnières ou pour les clients lorsqu'ils réservent pour de longues périodes ou de manière régulière.

- Permettre aux clients de partager leur expérience personnelle et d'apporter des informations utiles aux autres utilisateurs, en laisser des avis sur chaque voiture.

- Offrir un canal de communication direct entre l'administration et les utilisateurs, ces derniers peuvent obtenir l'assistance nécessaire pour résoudre des problèmes ou obtenir des informations supplémentaires.

#### **4. Plan du mémoire**

Ce mémoire est structuré comme suit :

- **Chapitre 1:** dresse une étude comparative sur les différents systèmes de location de véhicules.

- **Chapitre 2:** présente l'analyse et la conception détaillée du système de location de voiture, en construisant les diagrammes associés.

- **Chapitre 3:** présente l'environnement de développement et les différents outils utilisés pour la réalisation d'une plateforme web de location de véhicules.

# Chapitre I Etude de l'existant

#### **I. Chapitre 1 : L'étude de l'existant**

#### **I.1 Introduction**

Les applications web sont de plus en plus utilisées de manière constante en raison de leur disponibilité sur tous les appareils et de leur facilité d'utilisation. Ces dernières années, les services de location de véhicules ont connu une popularité croissante, Les plateformes de location de véhicules sont des services en ligne qui permettent aux propriétaires de voitures de les mettre à disposition des particuliers pour une période déterminée. Ces plateformes agissent en tant qu'intermédiaires entre les propriétaires de voitures et les locataires potentiels, facilitant ainsi le processus de location. De plus en plus de personnes choisissent cette option pratique et flexible pour leurs besoins de déplacement. Nous avons entrepris une étude comparative approfondie des différents systèmes de location de véhicules concurrents afin de bénéficier d'une perspective complète des options disponibles sur le marché. Notre objectif est d'identifier la solution la plus adaptée à nos besoins, en tenant compte de divers facteurs clés.

#### **I.2 Les Systèmes Similaires**

#### <span id="page-10-0"></span>**I.2.1 YADI CAR :**

YADI CAR est une agence de location de véhicules située à la ville de Tlemcen en Algérie, fondée en 2001. Elle propose des modèles de voitures récentes à des prix très avantageux, pour la satisfaction de ses clients nationaux et internationaux. [1].

#### <span id="page-10-1"></span>**I.2.2 RYAD TOUR :**

RYAD TOUR est une agence de location de voiture située à la ville de Tlemcen. [2].

#### **I.2.3 FREE CAR SERVICE :**

FREE CAR est une agence et plateforme qui vous permet en toute simplicité de réserver une voiture avec ou sans chauffeur en Algérie à l'aéroport ou autres lieux [3].

#### **I.2.4 DÉFICAR :**

DÉFICAR est une agence de location de voiture créée depuis l'année 2017 et dont l'activité consiste en la location des voitures de tourisme et utilitaire en Algérie, son siège social est sis au El madania wilaya de Alger. [4].

#### **I.2.5 ALGERIA RENT CAR (ARC) :**

Algeria Rent Car (ARC) est une agence de renommé mondial, elle existe depuis 2010. Classée numéro 1 sur le marché algérien de la location de voiture, nous sommes présents en permanence au niveau de l'Aéroport international d'Alger sis à Dar El Beida. [5]

#### **I.2.6 AVANTGARDE.TN :**

Avantgarde est une agence de location de véhicules située en Tunisie. Elle est réputée pour offrir des services de location de voitures de haute qualité à ses clients. L'agence se distingue par son large éventail de véhicules disponibles, allant des voitures économiques aux voitures de luxe. [6].

#### **I.2.7 AVIS.MA :**

Avis-Locafinance est un groupe leader, pionnier et référence au Maroc du secteur de la location de voiture courte, moyenne et longue durée, également engagé pour le respect de l'environnement. Créé en 1961 et premier franchisé d'Avis en Afrique depuis 1964, le groupe Avis Locafinance a développé, au fil des années, une importante assise géographique, avec un réseau de 20 agences de location de voiture et plus de 64 affiliés conventionnés [7].

#### **I.3 Tableau Comparatif**

Le tableau ci-après est un tableau comparatif entre les systèmes cités ci-dessus, et notre système **"SpeedyRental**" :

|                                | Options de<br>recherche | $\mathop{\mathsf{Infos}}$<br>détaillées<br>sur les<br>voitures | Politiques<br>De<br>location<br>claires | Réservation<br>simple et<br>directe | Compte<br>Client          | Avantages<br>spéciaux | Avis et<br>évaluations    | Assistance<br>et support<br>client |
|--------------------------------|-------------------------|----------------------------------------------------------------|-----------------------------------------|-------------------------------------|---------------------------|-----------------------|---------------------------|------------------------------------|
| <b>YADI CAR</b>                |                         |                                                                |                                         | X                                   | $\boldsymbol{\mathsf{X}}$ | X                     | X                         |                                    |
| <b>RYAD</b><br>TOUR            |                         | $\bm{\times}$                                                  | X                                       | $\boldsymbol{\mathsf{x}}$           | $\boldsymbol{\mathsf{X}}$ | X                     | X                         | $\bm{x}$                           |
| FREE CAR<br>SERVICE            |                         |                                                                |                                         |                                     | X                         | X                     | $\boldsymbol{\mathsf{X}}$ | X                                  |
| <b>DÉFICAR</b>                 |                         | $\boldsymbol{\mathsf{x}}$                                      |                                         | $\boldsymbol{\mathsf{X}}$           | X                         | X                     | X                         |                                    |
| ALGERIA<br>RENT CAR            |                         | $\boldsymbol{\mathsf{x}}$                                      |                                         |                                     | $\boldsymbol{\mathsf{X}}$ | X                     | X                         |                                    |
| AVANTGAE                       |                         |                                                                |                                         | X                                   |                           |                       | X                         |                                    |
| <b>AVIS.MA</b>                 |                         |                                                                |                                         |                                     |                           |                       | Х                         |                                    |
| <b>RENTAL</b><br><b>SPEEDY</b> |                         |                                                                |                                         |                                     |                           |                       |                           |                                    |

*Table 1 : Comparaison entre les systèmes d'agences de location de véhicules*

Le tableau comparatif ci-dessus présente une analyse des différentes plateformes algériennes de location de véhicules en fonction de plusieurs critères importants.

Lors de la comparaison des plateformes, nous avons examiné les éléments suivants :

- **Options de recherche** : Cette fonctionnalité permet aux clients de rechercher des véhicules disponibles pour une période spécifique. Ainsi, vous pouvez sélectionner une date de début et une date de fin pour votre location, et la plateforme vous montrera les voitures disponibles pendant cette période. Cela facilite la planification et la réservation en fonction de vos besoins spécifiques.
- **Les informations détaillées sur les voitures :** des détails exhaustifs sur les voitures disponibles. Ces informations sont essentielles pour vous permettre de prendre une décision éclairée lors de la réservation d'un véhicule.
- Politiques de location claires : Les politiques de location claires sont essentielles pour garantir une expérience de location transparente et sans ambiguïté. Comme offrant des politiques de location claires, permettant aux clients de connaître les conditions de location, les tarifs, les exigences de dépôt de garantie, etc.
- **La réservation simple et directe :** Est un élément clé dans les plateformes de location de véhicules. Ces plateformes doit mettent en place des systèmes conviviaux et faciles à utiliser pour permettre aux clients de réserver leur véhicule de manière simple, directe et rapide.
- Compte Client : Ce compte client permet aux utilisateurs de gérer leurs informations personnelles, leurs réservations passées et en cours, ainsi que leurs préférences.
- **Programmes de fidélité ou avantages spéciaux :** les codes promo, sont proposés par les plateformes de location de véhicules pour récompenser les clients fidèles et leur offrir des avantages supplémentaires lors de leurs réservations. Ces programmes visent à renforcer la relation client et à offrir une expérience de location plus avantageuse et gratifiante.
- Les avis et évaluations des clients : jouent un rôle crucial dans les plateformes de location de véhicules. Ils offrent aux clients potentiels un aperçu des expériences vécues par d'autres utilisateurs et les aident à prendre des décisions éclairées lors de la réservation d'un véhicule.
- Assistance et support client : Répondre aux besoins et aux préoccupations des utilisateurs.

Parmi les agences de location de véhicules étudiées, il est remarquable de constater que toutes proposent l'option de recherche des véhicules. De plus, la majorité d'entre elles fournissent des informations détaillées sur les véhicules, une politique claire de location ainsi qu'une assistance et un support clients. Il est à noter que seules trois entreprises offrent une option de réservation simple et directe, et aucune des agences algériennes ne propose de compte client ni d'avantages spéciaux tels que des codes promos. Cependant, toutes les agences n'offrent pas la possibilité de laisser des avis et des évaluations. On remarque également qu'AVIS.MA répond à tous les besoins, à l'exception de la possibilité de laisser des avis et des évaluations. Notre système **"SpeedyRental"** vient compléter le système d'AVIS.MA.

#### <span id="page-14-0"></span>**I.4 Conclusion**

Grâce à cette étude comparative approfondie, nous avons pu identifier les lacunes qui existent dans le domaine de la location de véhicules. Forts de cette compréhension, nous avons entrepris de développer un nouveau système novateur algérien qui répond de manière exhaustive à plusieurs besoins cruciaux de cette industrie. Notre objectif était de combler les lacunes observées et de fournir une solution complète et améliorée pour les clients cherchant à louer des véhicules.

# Chapitre II Analyse et conception

#### **II. Chapitre 2 : Analyse Et Conception**

#### **II.1 Introduction**

Pour obtenir un système de location de véhicules efficace, performant et fiable, il est essentiel de suivre un processus bien défini. Tout commence par la phase de spécification des besoins, qui vise à clarifier et à identifier les exigences fonctionnelles et non-fonctionnelles. Ces exigences sont ensuite utilisées comme base pour concevoir le système de manière appropriée, en tenant compte des objectifs préalablement définis. En respectant ce processus rigoureux, on s'assure de développer un système de location de véhicules répondant pleinement aux attentes, tant en termes de performances que de fiabilité.

#### **II.2 Spécification Des Besoins**

La collecte des besoins est une étape indispensable dans tout projet informatique, permettant d'établir une vision globale des fonctionnalités du nouveau système. Cette phase exige un investissement considérable en termes de temps et de travail, tout autant que le développement d'un prototype de qualité.

Une fois l'étude préliminaire des besoins réalisée, il est nécessaire de déterminer les fonctionnalités à implémenter dans le nouveau système. Voici un aperçu des principales fonctionnalités qui seront développées :

- ➢ **Gestion des utilisateurs** : Cette fonctionnalité permet de gérer les comptes des utilisateurs, notamment les locataires et les propriétaires de véhicules. Elle inclut l'authentification des utilisateurs, la création de profils, la gestion des informations personnelles et des préférences, ainsi que la gestion des autorisations d'accès.
- ➢ **Gestion des réservations** : Cette fonctionnalité permet aux utilisateurs de réserver des véhicules selon leurs besoins. Elle comprend la disponibilité des véhicules en temps réel, la sélection des dates et des horaires de location, la tarification.
- ➢ **Gestion des véhicules** : Cette fonctionnalité permet de gérer les informations relatives aux véhicules disponibles à la location. Elle inclut l'enregistrement des détails des véhicules (marque, modèle, année, caractéristiques spéciales, etc.), la gestion des disponibilités, la tarification, les politiques de carburant, les règles d'utilisation, les inspections régulières, etc.
- ➢ **Gestion des contrats** : Cette fonctionnalité permet de gérer les contrats de location entre les locataires et les propriétaires de véhicules. Elle inclut la création de contrats, la collecte des informations nécessaires (identité du locataire, période de location, conditions spécifiques, etc.), la signature électronique, le stockage et la gestion des contrats.
- ➢ **Gestion des avis et évaluations** : Après avoir effectué une réservation, les utilisateurs peuvent avoir la possibilité de laisser des évaluations et des commentaires sur leur expérience de location. Cette fonctionnalité permet d'obtenir des retours d'information précieux sur les véhicules, les propriétaires et le service global, et aide les autres utilisateurs à prendre des décisions éclairées lorsqu'ils effectuent leurs propres réservations.
- ➢ **Gestion des codes de réduction** : Le système peut permettre aux utilisateurs de saisir des codes de réduction lors de leur réservation. Ces codes peuvent être fournis via des promotions, des partenariats ou des programmes de fidélité. Lorsqu'un code de réduction valide est appliqué, le système calcule automatiquement le montant de la remise applicable.
- ➢ **Gestion d'administrateur** : se réfère au rôle du gestionnaire responsable de la supervision et de la gestion des profils des nouveaux utilisateurs, tels que les clients, les employés. Cela comprend la création de comptes, la gestion des informations personnelles, et d'autres tâches administratives liées à ces profils.

#### **II.3 Spécification des Exigences**

#### **II.3.1 Les exigences fonctionnelles**

Dans un système de location de véhicules, il y a différents acteurs qui interagissent avec le système pour accomplir leurs tâches spécifiques. Chaque acteur a des rôles et des fonctionnalités spécifiques qui leur sont attribués pour assurer le bon fonctionnement du système de location de véhicules et offrir une expérience utilisateur optimale.

L'application doit permettre à n'importe quel internaute (authentifié ou pas) de :

- Parcourir les différentes catégories de véhicules disponibles.
- Effectuer des recherches de véhicules en fonction de critères tels que le type de véhicule, la localisation, les dates de location, etc.
- Consulter les fiches des véhicules disponibles avec des détails tels que les caractéristiques, les tarifs, les avis des clients, etc.
- Consulter les politiques de location.
- Créer un compte utilisateur pour devenir un client enregistré.
- La possibilité de contacter l'administrateur du système de location de véhicules pour toute question, préoccupation ou demande d'assistance supplémentaire.

L'application doit permettre à chaque client de :

- Chaque client doit avoir la possibilité de modifier ses informations de base, telles que ses coordonnées, son adresse, etc., afin de maintenir ses informations à jour dans le système.
- Effectuer des réservations de véhicules en indiquant les dates, les horaires et la durée de location souhaités. Peuvent aussi effectuer des recherches avancées dans le système de location de véhicules, leur permettant de spécifier des critères précis tels que le type de véhicule, la capacité, la transmission, les options supplémentaires, les tarifs, etc., afin de trouver les véhicules correspondant le mieux à leurs besoins.
- Laisser des commentaires et des évaluations sur les véhicules et les expériences de location.
- La possibilité de saisir un code de réduction lors de la réservation de leur véhicule, leur permettant ainsi de bénéficier d'une remise spéciale sur le tarif de location.
- Les clients ont la possibilité de visualiser un récapitulatif de leurs paiements dans le système de location de véhicules, ce qui leur permet de consulter facilement les montants payés pour leurs réservations.

L'application doit permettre à l'administrateur / gestionnaires :

- Gérer les clients dans le système de location de véhicules, ce qui comprend la gestion des profils clients, la mise à jour des informations personnelles, la consultation de l'historique des réservations, ainsi que la communication avec eux pour assurer leur satisfaction et résoudre tout problème éventuel.
- Responsable de la gestion des véhicules dans le système de location, ce qui comprend l'ajout, la modification et la suppression des informations des véhicules, la mise à jour de leur disponibilité, la gestion des tarifs, la maintenance et les réparations nécessaires, ainsi que l'assurance de la conformité des véhicules aux normes de sécurité et de qualité.
- Gérer les marques de véhicules dans le système de location. Cela comprend l'ajout de nouvelles marques au catalogue de véhicules disponibles, la mise à jour des informations sur les marques existantes, la suppression des marques obsolètes, ainsi que la gestion de la visibilité et de la disponibilité des différentes marques de véhicules dans le système.
- Responsable de la gestion des réservations dans le système de location de véhicules. Cela comprend la réception des demandes de réservation, la vérification de la disponibilité des véhicules, la confirmation des réservations aux clients, ainsi que la gestion des modifications et des annulations de réservation.
- Gérer les promotions et les offres spéciales dans le système de location de véhicules. Cela implique la création, la planification et la gestion des différentes promotions et offres spéciales pour attirer les clients et stimuler les réservations.
- Consulter les statistiques dans le système de location de véhicules. Cela comprend l'accès à des données et des informations clés sur les performances globales du système, telles que le nombre de réservations, les revenus générés, le nombre de clients et de véhicules, etc.

Effectivement, dans le système de location de véhicules, l'administrateur et le gestionnaire ont des exigences similaires en termes de gestion des activités. Cependant, l'administrateur a des responsabilités supplémentaires liées à la gestion des gestionnaires.

#### **II.3.2 Exigences non fonctionnelles**

- ➢ **Sécurité** : Le système doit garantir la confidentialité des informations des clients et prévenir les accès non autorisés aux données sensibles. Il doit mettre en place des mesures de protection robustes pour assurer la sécurité des données personnelles des utilisateurs et éviter toute violation de confidentialité.
- ➢ **Simplicité** : Les interfaces du système doivent être conçues de manière simple, lisible et facile à utiliser.
- ➢ **Multilinguisme** : Le système doit prendre en charge deux langues (français et anglais) offrant ainsi une expérience personnalisée dans leur langue préférée.
- ➢ **Compatibilité** : Le système doit être compatible avec tous les navigateurs web du marché. Le système doit prendre en charge deux langues (français et anglais) offrant ainsi une expérience personnalisée dans leur langue préférée.
- ➢ **Responsivité** : Notre site est conçu et développé de façon à pouvoir s'adapter à tout type d'appareils.

#### **II.4 Conception**

La phase de conception revêt une importance cruciale dans le processus de développement d'un logiciel, car elle permet de créer une représentation abstraite du système afin de garantir sa conformité aux besoins futurs des utilisateurs. Pour cela, nous avons opté pour l'utilisation du langage de modélisation graphique UML, car il offre une représentation précise et stable du système.

#### **II.4.1 Identification des acteurs**

Un acteur représente l'abstraction d'un rôle joué par des entités externes. Les différents acteurs de notre système sont distingués par le diagramme de contexte situé sur la page suivante.

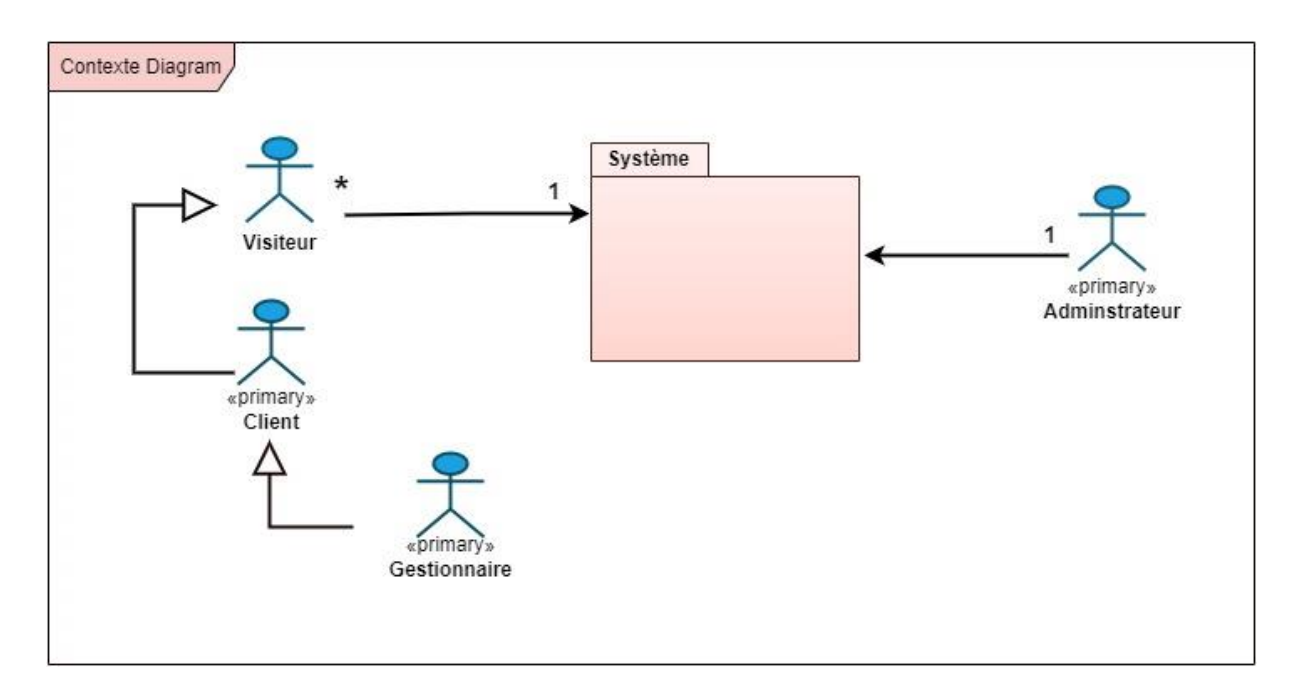

*Figure 1 « Diagramme De Contexte Statique »*

#### <span id="page-21-0"></span>**II.4.2 Diagrammes de cas d'utilisation**

Le diagramme de cas d'utilisation est un outil essentiel dans la phase de conception d'un logiciel. Il permet de représenter graphiquement les interactions entre les acteurs (utilisateurs) et le système, en mettant l'accent sur les fonctionnalités offertes par ce dernier. Ce diagramme illustre les différents cas d'utilisation, c'est-à-dire les actions ou les tâches que les acteurs peuvent effectuer à l'aide du système.

#### ➢ **Visiteur**

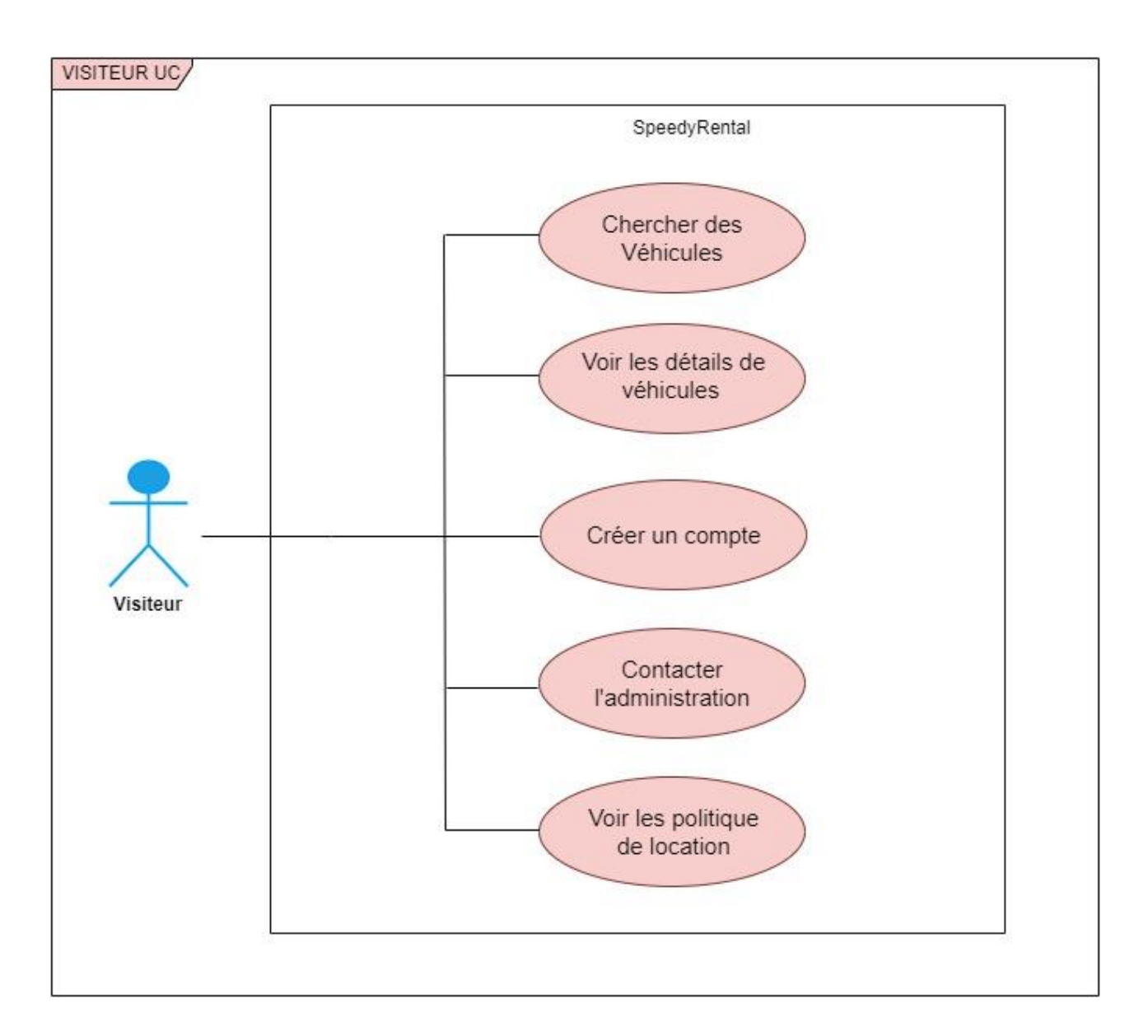

*Figure 2 « Diagramme de cas d'utilisation modélisant une borne d'accès à une agence de location »*

 L'acteur "visiteur" est une entité qui interagit avec le système sans être connecté ou identifié en tant qu'utilisateur enregistré. Il représente généralement les personnes qui visitent le site web ou l'application du service de location de véhicules pour obtenir des informations, consulter les offres disponibles ou effectuer des recherches préliminaires.

#### ➢ Client

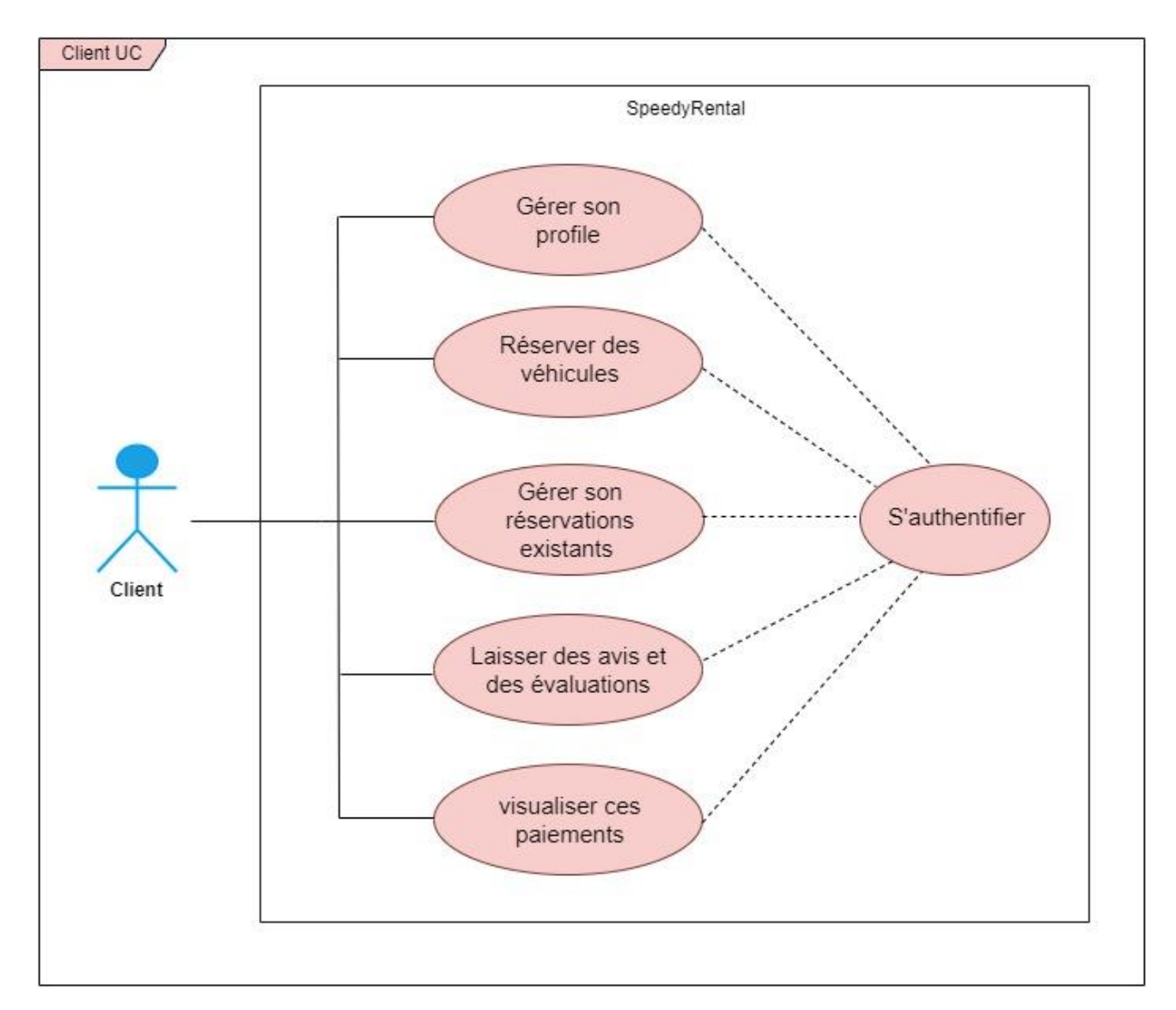

*Figure 3 « Diagramme de cas d'utilisation pour réserver un véhicule »*

 L'acteur "Client" est une entité qui interagit avec le système en tant qu'utilisateur enregistré et qui effectue des transactions de location de véhicules. Le client représente les personnes qui utilisent régulièrement le service de location de véhicules pour répondre à leurs besoins de déplacement.

#### ➢ **Gestionnaire**

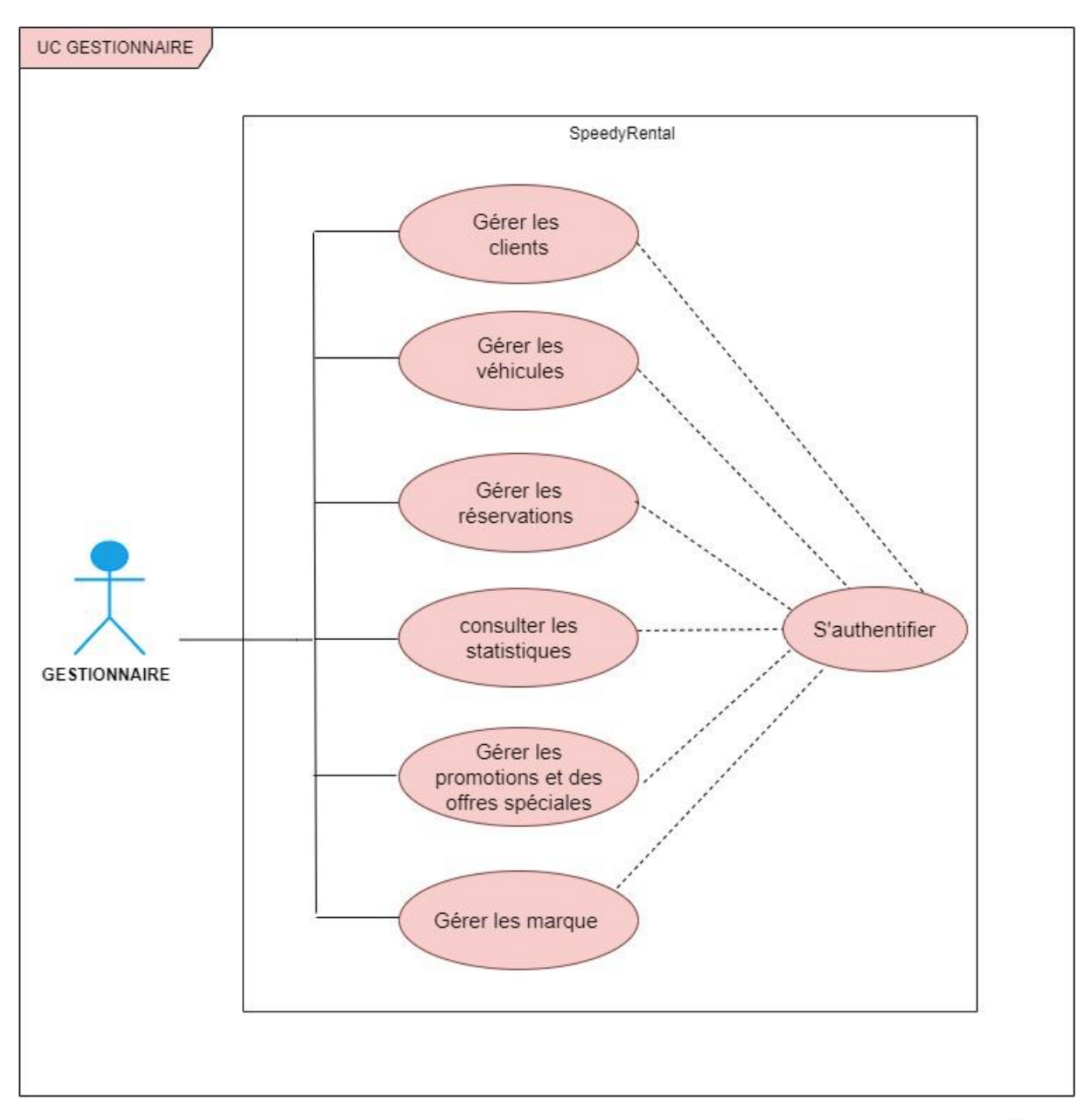

*Figure 4 «Diagramme de cas d'utilisateur de gestionnaire de gérer les réservations»*

Le gestionnaire est un membre du personnel qui travaille au sein de l'agence de location. Le rôle du gestionnaire est de gérer et de superviser les opérations quotidiennes du système, en veillant à ce que les processus de location se déroulent de manière efficace et sans problème.

#### ➢ Administrateur

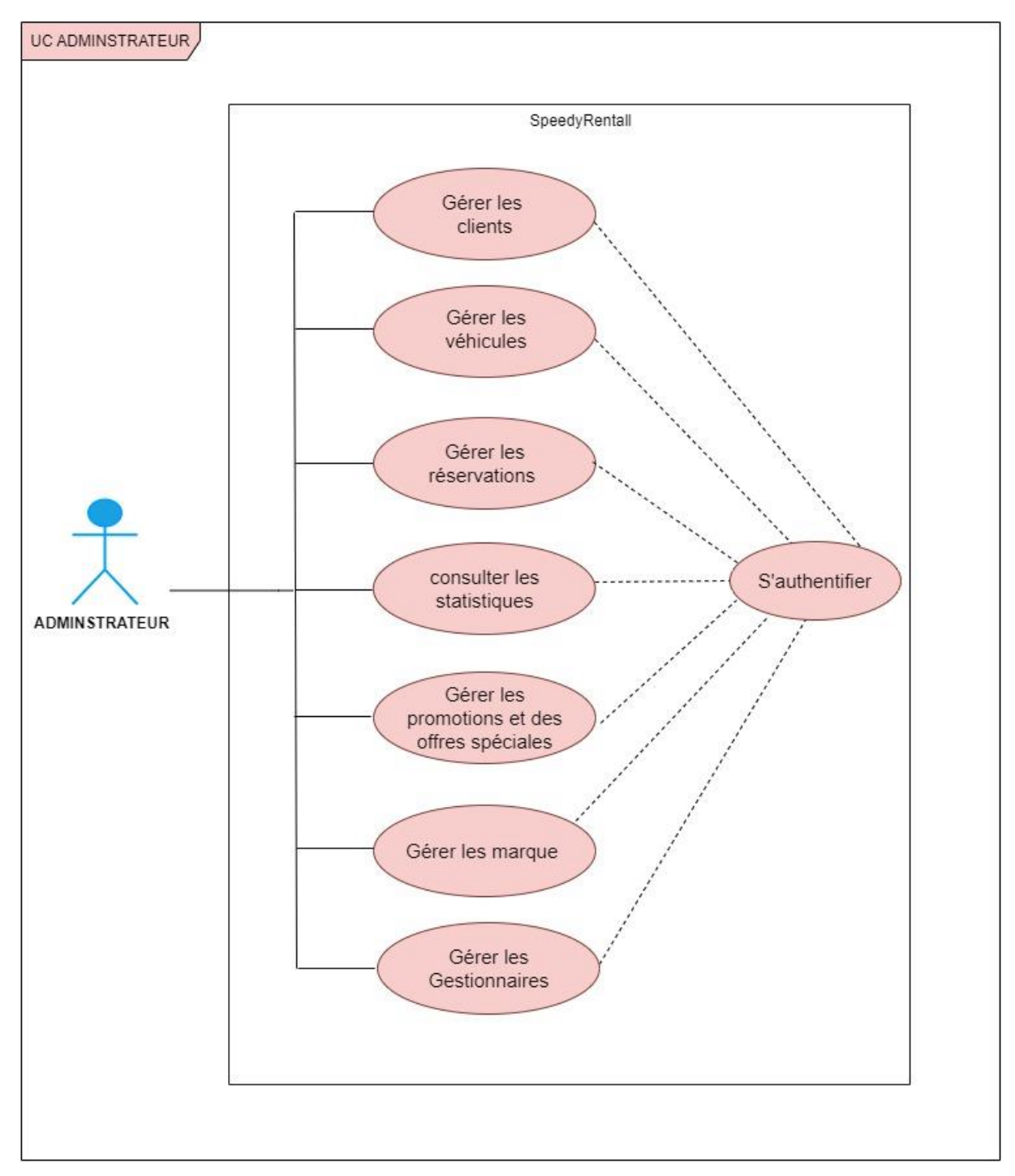

#### *Figure 5 « Diagramme de cas d'utilisateur d'un Administrateur de gérer les gestionnaires»*

 L'administrateur occupe un rôle similaire à celui du gestionnaire, mais avec une portée plus large et une responsabilité de supervision sur l'ensemble du système. L'administrateur a des responsabilités supplémentaires et peut gérer les gestionnaires au sein du système de location de véhicules.

#### **II.4.3 Diagrammes de séquence système**

Dans cette partie, nous allons vous présenter trois exemples détaillés de diagrammes de séquence pour illustrer le fonctionnement de notre système. Les diagrammes de séquence sont des outils essentiels de modélisation utilisés dans le domaine de l'informatique pour représenter de manière visuelle et chronologique les interactions entre les différents acteurs et le système.

#### **II.4.3.1** *Diagramme de Séquence pour " L'inscription d'un client »*

Ce diagramme de séquence permet de visualiser le flux chronologique des actions et des échanges d'informations entre le client et le système lors de l'inscription. Il met en évidence les différentes étapes du processus, de la saisie des informations par le client à l'enregistrement du profil et à l'envoi de la confirmation d'inscription.

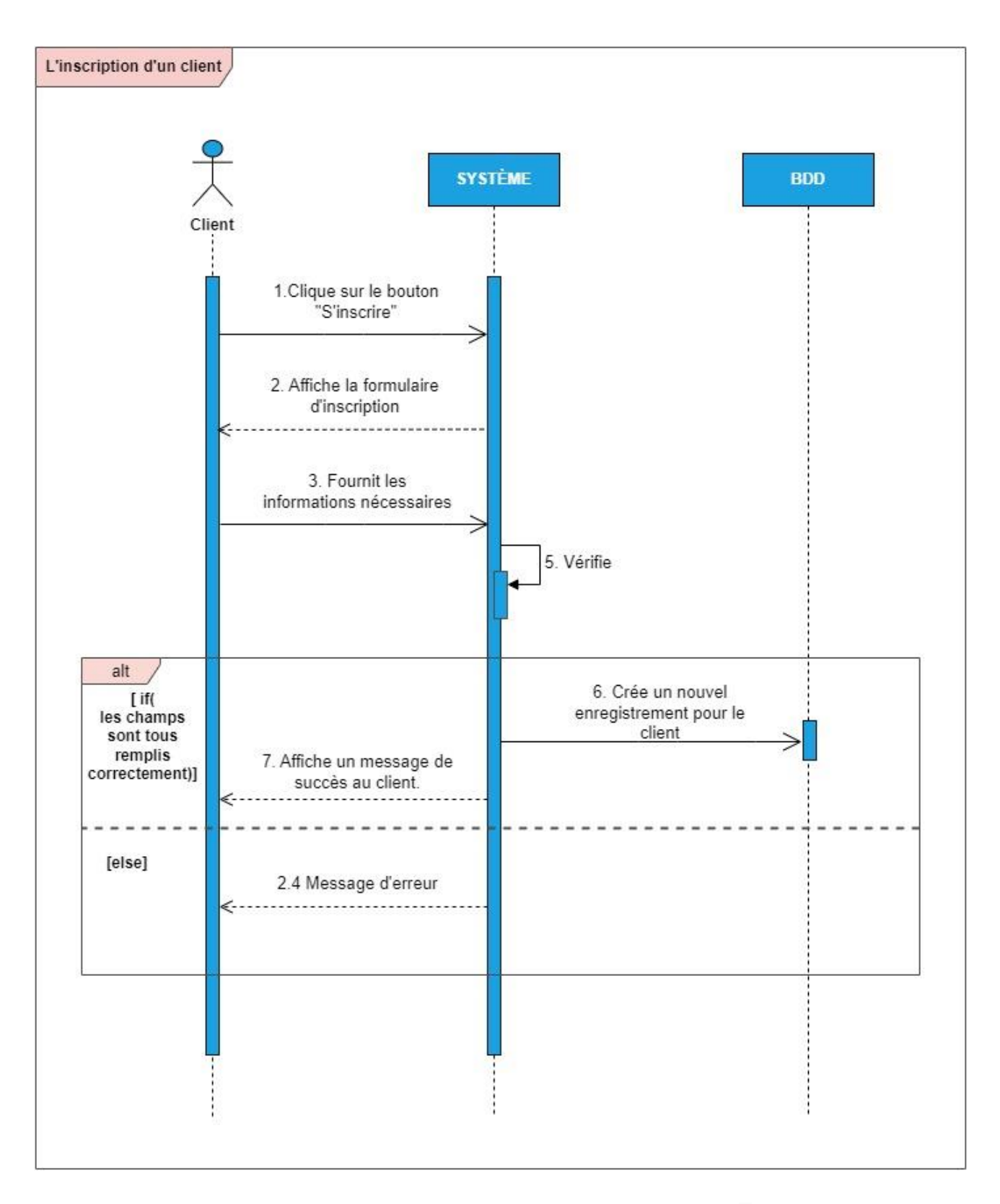

*Figure 6 Diagramme de séquence « Inscription d'un client »*

#### **II.4.3.2** *Diagramme de Séquence pour " Chercher un véhicule »*

Ce diagramme de séquence permet de visualiser le flux chronologique des actions et des échanges d'informations entre le client et le système lors de la recherche d'un véhicule. Il met en évidence les différentes étapes du processus, de la sélection des critères de recherche à l'affichage des résultats correspondants et à la possibilité de consulter les détails des véhicules.

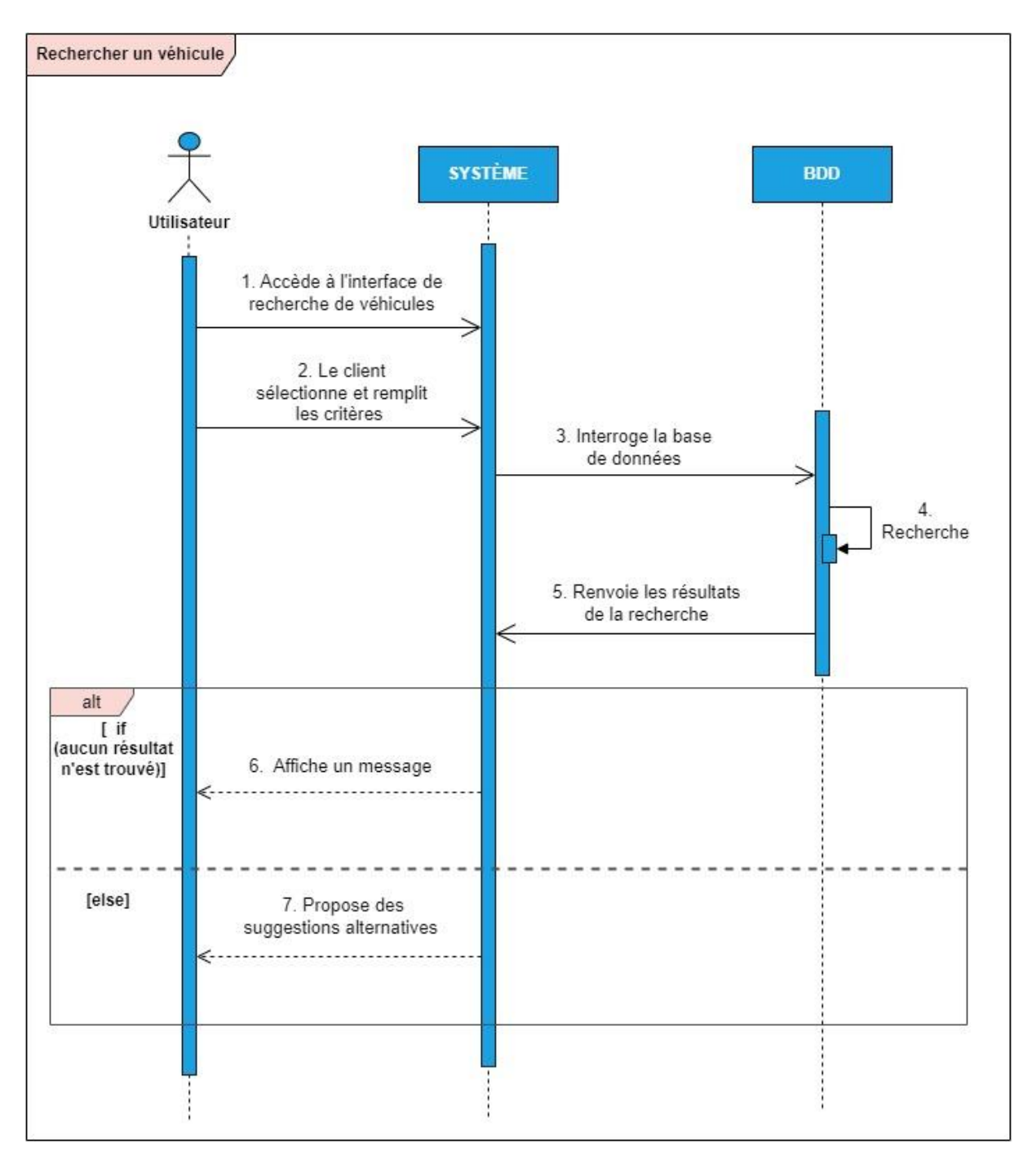

*Figure 7 Diagramme de séquence « Rechercher Un Véhicule »*

#### **II.4.3.3** *Diagramme de Séquence pour " Réserver un véhicule »*

 Ce diagramme de séquence permet de visualiser le flux chronologique des actions et des échanges d'informations entre le client et le système lors du processus de réservation d'un véhicule.

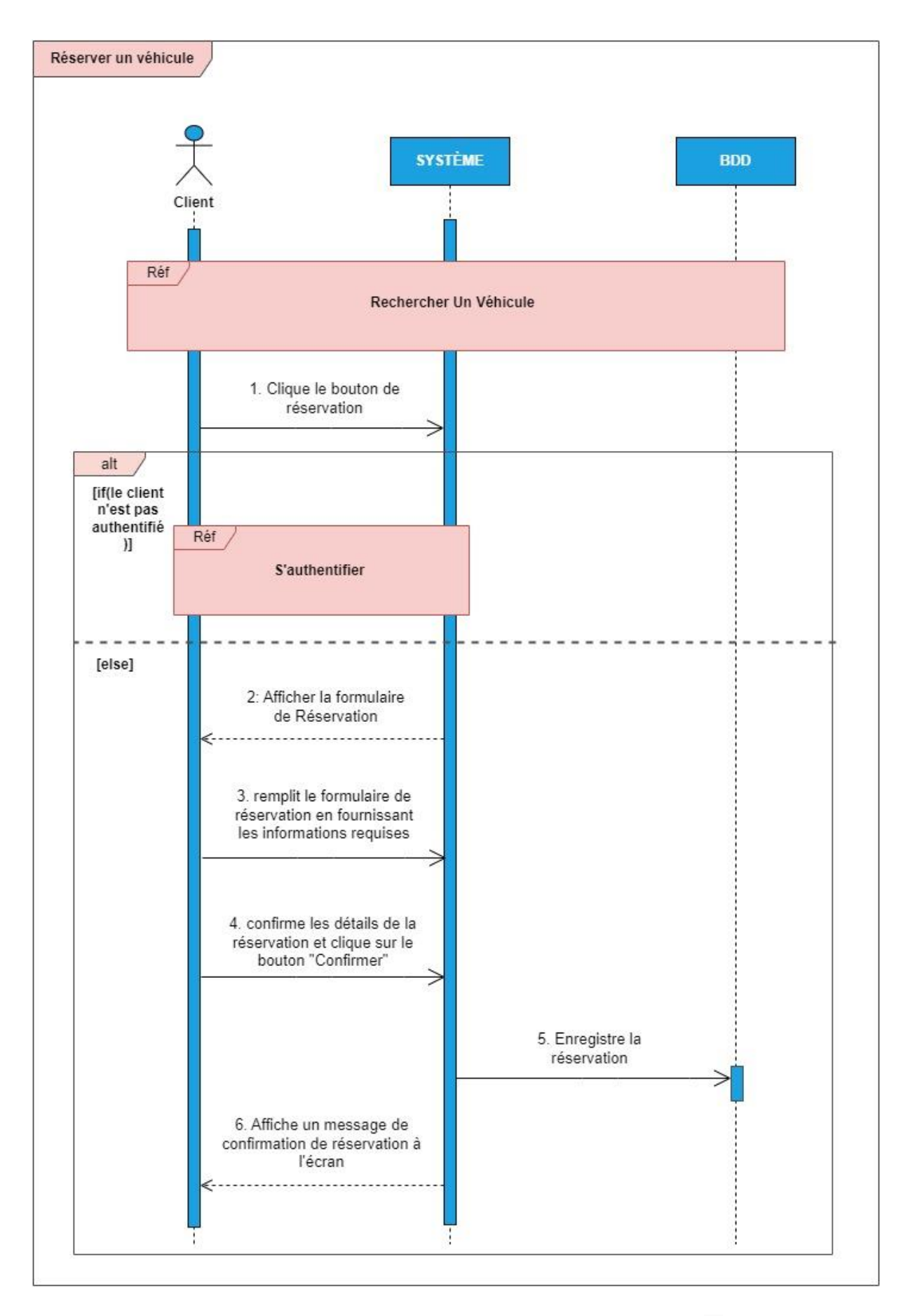

*Figure 8 Diagramme de séquence « Réserver un véhicule »*

#### **II.4.4 Diagramme d'activité « ajoute un nouveau véhicule »**

 Un diagramme d'activité est un type de diagramme UML (Unified Modeling Language) utilisé pour représenter le flux de contrôle d'un processus ou d'un système. Il montre comment les différentes activités s'enchaînent, les décisions prises et les flux d'informations entre les différentes étapes. Le diagramme d'activité « ajoute un nouveau véhicule » offre une représentation visuelle des différentes étapes et activités impliquées dans l'ajout d'un nouveau véhicule à la base de données du système de réservation. Il permet de mieux comprendre le processus et peut servir de guide pour les gestionnaires qui effectuent cette tâche.

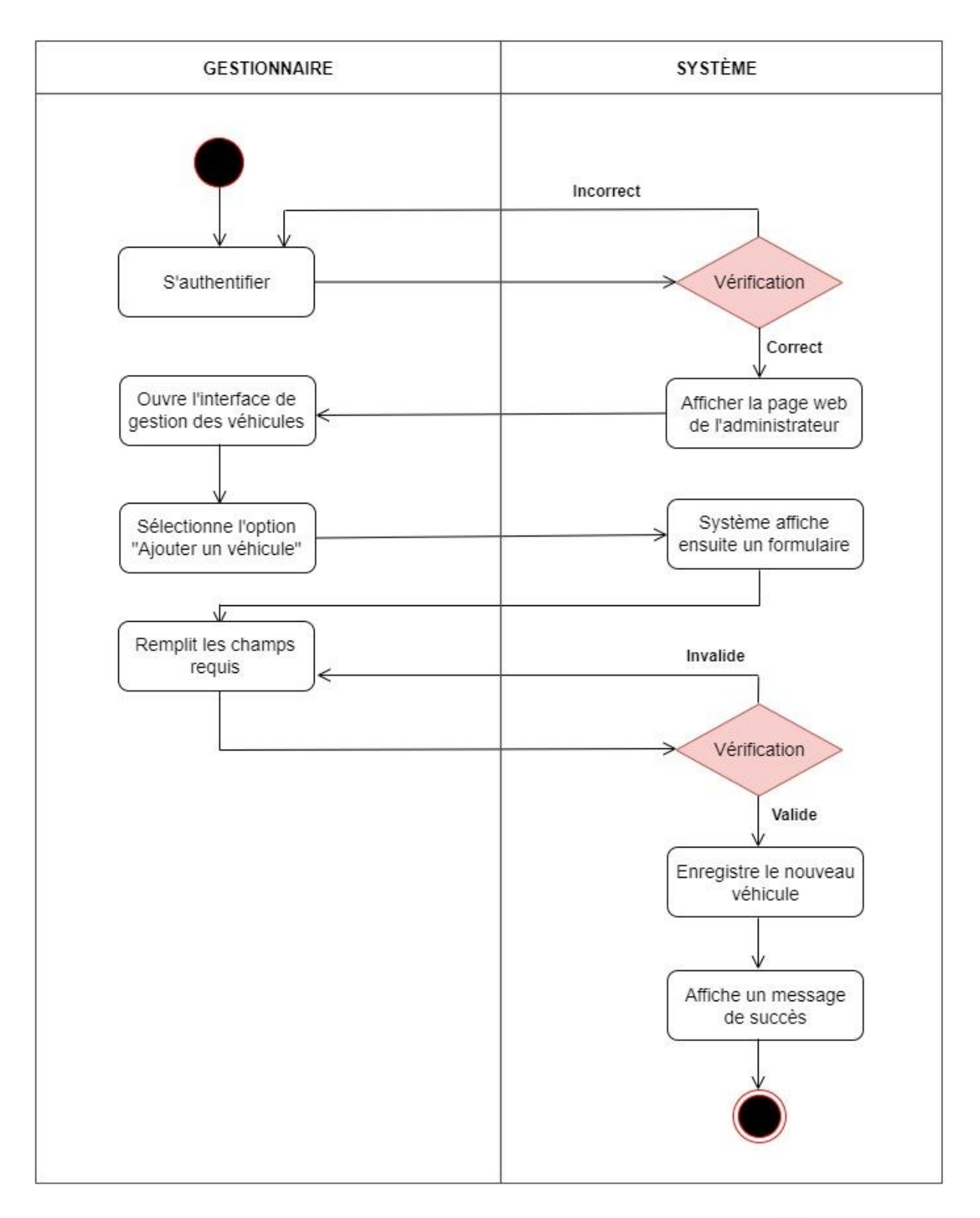

*Figure 9 Diagramme d'activité « Ajouter un nouveau véhicule »*

#### **II.4.5 Diagramme De Classe Globale**

 Le diagramme de classe est un type de diagramme de modélisation utilisé dans l'ingénierie logicielle pour représenter la structure statique d'un système. Dans le contexte d'un système de location de véhicules, le diagramme de classe permet de visualiser les différentes classes d'objets du système, leurs attributs et leurs relations.

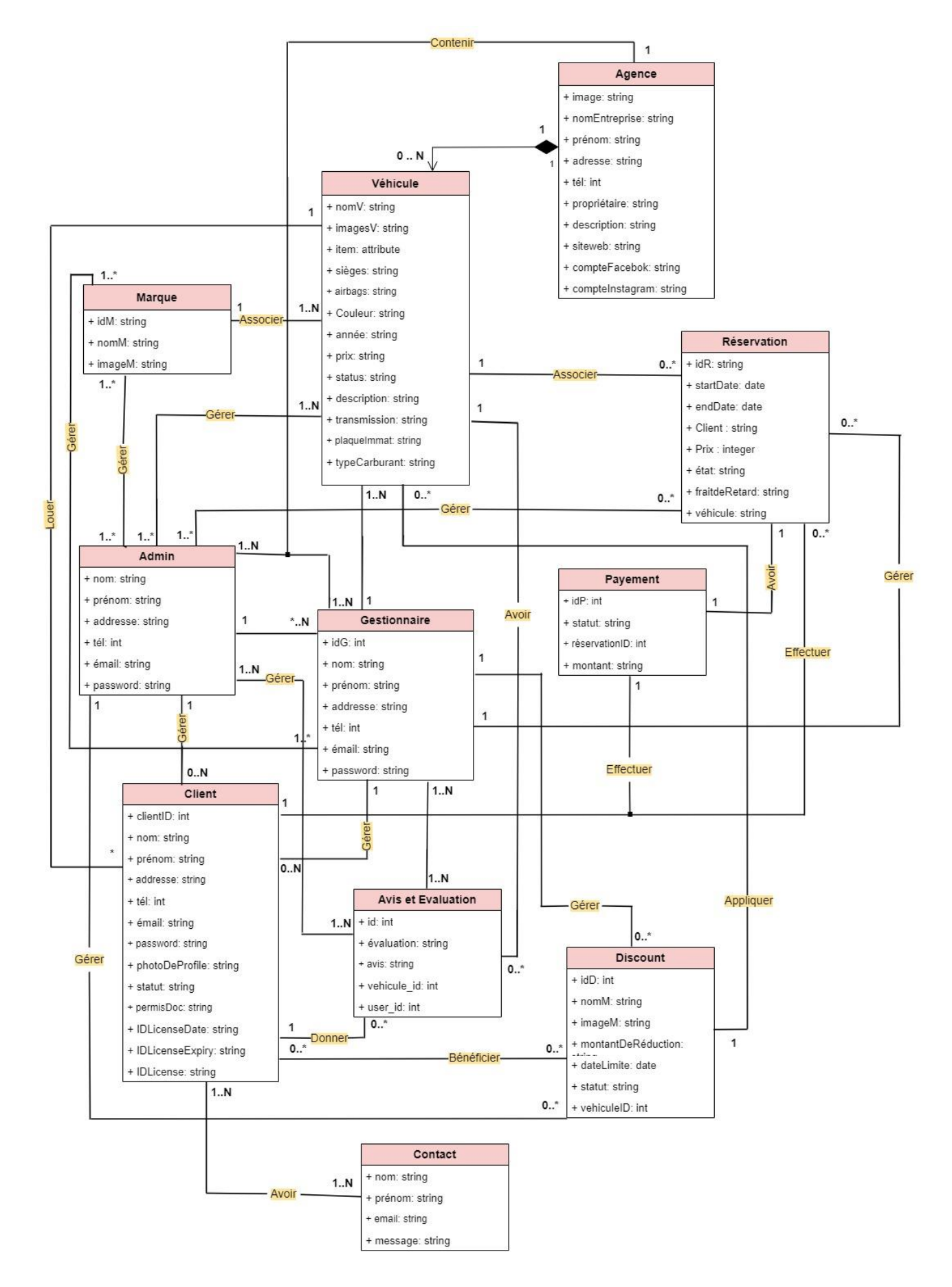

*Figure 10 Diagramme De Classes Globale*

#### **II.5 Conclusion**

Dans ce chapitre, nous avons déployé tous les efforts nécessaires pour fournir une présentation détaillée et approfondie du projet à réaliser. Nous avons utilisé une combinaison de diagrammes de cas d'utilisation, de séquence, de classe et d'activité pour éclaircir et décrire de manière exhaustive les fonctionnalités du système. Ces diagrammes nous ont offert une vision complète du projet, de sa structure à son fonctionnement, et ont guidé notre démarche pour la réalisation et l'implémentation ultérieures du système.

# Chapitre III Implémentation

#### **III. Chapitre 3 : Implémentation**

#### **III.1 Introduction**

Nous entamons à présent la phase opérationnelle de création de notre système de location de véhicules, après avoir accompli avec succès la phase de conception essentielle. Dans cette partie, nous présenterons la méthodologie de travail adoptée pour la réalisation de notre projet, ainsi que les outils et technologies utilisés pour atteindre nos objectifs. De plus, nous fournirons une présentation détaillée de l'architecture fondamentale de notre plateforme de location de véhicules, ainsi que de ses principales interfaces.

#### **III.2 Technologies et outils utilisés**

Notre solution a nécessité différentes technologies et outils pour la réaliser. Nous citons :

#### **III.2.1 Les technologies (Back-end)**

**COMPOSER** : Composer est un outil de gestion des dépendances pour le langage de programmation PHP. Il permet aux développeurs de déclarer les bibliothèques, les packages et les dépendances dont leur application a besoin. Composer facilite l'installation, la mise à jour et la gestion des différentes bibliothèques et packages nécessaires à un projet. [8].

**LARAVEL** : Laravel est un framework PHP populaire et puissant utilisé pour le développement d'applications web. Il offre une structure solide et des fonctionnalités avancées qui permettent de créer rapidement des applications robustes et évolutives. Laravel utilise une approche de développement basée sur le modèle-vue-contrôleur (MVC), ce qui facilite la séparation des préoccupations et la maintenabilité du code. [9].

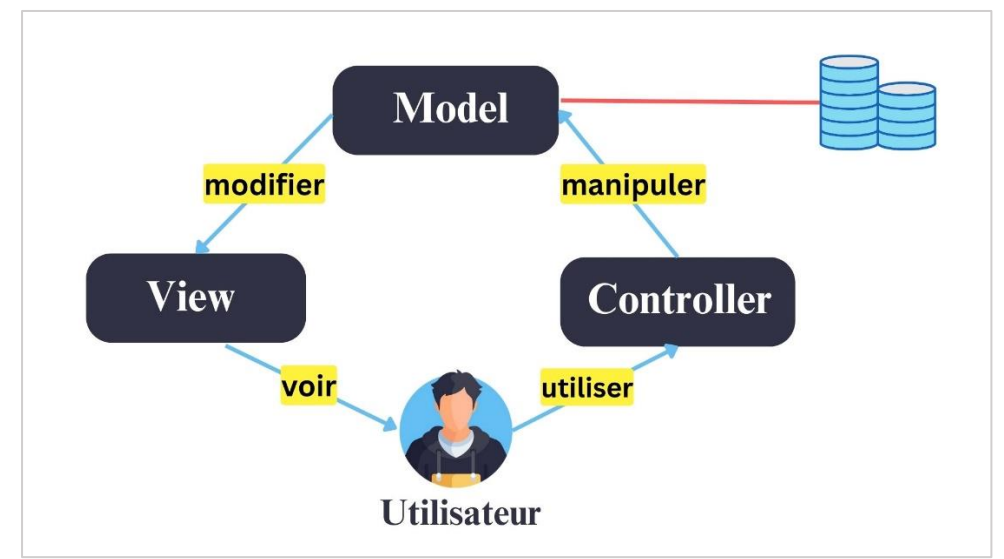

*Figure 11 : Schéma Illustrant le fonctionnement du principe MVC*

**PHP** : PHP est un langage de programmation côté serveur largement utilisé pour le développement web. Il offre une syntaxe facile à comprendre, une large communauté de développeurs, une prise en charge de bases de données, et un écosystème de frameworks et de bibliothèques solides. [10].

#### **III.2.2 Les technologies (Frontend)**

**HTML** : (HyperText Markup Language) est le langage de balisage utilisé pour structurer le contenu des pages web. Il permet de définir la structure de base de la page, d'organiser le contenu textuel, de créer des liens, d'inclure des images et des médias, de concevoir des formulaires et d'ajouter des balises sémantiques pour améliorer l'accessibilité et le référencement. [11].

**CSS** : (Cascadant Style Sheets) CSS est un langage de style utilisé pour mettre en forme et styliser les éléments HTML d'une page web. Il utilise des sélecteurs et des règles pour définir les propriétés visuelles, offre des fonctionnalités telles que la hiérarchie, l'héritage et les médias queries, et permet de créer des mises en page adaptatives et réactives. [12]

**BOOTSTRAP** : est un framework CSS qui simplifie la création de sites web réactifs. Il propose une grille flexible, des composants prêts à l'emploi, des styles personnalisables et une documentation complète. Grâce à Bootstrap, les développeurs peuvent concevoir des sites web attrayants et adaptatifs plus rapidement. [13]

**JQUERY** : est une bibliothèque JavaScript polyvalente qui simplifie la manipulation du DOM, la gestion des événements, les effets, les animations et les requêtes AJAX. Elle offre une syntaxe intuitive pour sélectionner et manipuler les éléments HTML, facilitant ainsi la modification du contenu, l'ajout d'interactivité et la création de pages web dynamiques. Avec sa vaste collection de fonctions et de méthodes intégrées, jQuery rationalise le processus de développement et permet aux développeurs d'obtenir des résultats impressionnants avec un code minimal. [14]

**JAVASCRIPT** : Est un langage de programmation polyvalent utilisé principalement pour créer des fonctionnalités interactives dans les pages web. Il offre une syntaxe intuitive, une compatibilité multiplateforme et permet la manipulation du DOM. Des bibliothèques et frameworks populaires, tels que jQuery et React.js, simplifient le développement. En résumé, JavaScript permet de rendre les sites web plus dynamiques et réactifs. [15]

#### **III.2.3 Base de données**

**MYSQL** : Est un système de gestion de base de données relationnelle open-source reconnu pour sa performance, sa sécurité et sa capacité à stocker et gérer efficacement les données. Il offre une intégration facile avec différents langages de programmation, une évolutivité pour faire face aux volumes de données croissants, et bénéficie d'une communauté active qui assure un support et des mises à jour régulières. En résumé, MySQL est une solution fiable et populaire pour la gestion des données. [16]

#### **III.2.4 Serveur**

**XAMPP** : Est une distribution logicielle tout-en-un qui facilite le développement web en local. Elle regroupe plusieurs composants essentiels tels qu'Apache, MySQL, PHP et Perl dans une installation simplifiée. XAMPP offre une interface conviviale permettant de gérer facilement les services et configurations du serveur. Cela permet aux développeurs de créer et de tester des applications web localement avant de les déployer sur un serveur distant. XAMPP est compatible avec différents systèmes d'exploitation, ce qui en fait une solution pratique et polyvalente pour le développement web en local.[17]

#### **III.2.5 Les outils de développements**

**VISUAL STUDIO CODE** : Ou VS Code, est un éditeur de code source très populaire et largement utilisé par les développeurs. Il se distingue par son interface utilisateur conviviale, sa grande flexibilité et sa large gamme de fonctionnalités. VS Code prend en charge de nombreux langages de programmation et propose des fonctionnalités avancées telles que la coloration syntaxique, la complétion automatique, le débogage intégré et la gestion des extensions. Il offre également une intégration étroite avec des outils de contrôle de version tels que Git. Avec sa performance élevée et ses multiples fonctionnalités, Visual Studio Code est devenu un choix populaire parmi les développeurs pour leur environnement de développement. [18]

**GIT :** Git est un système de contrôle de version distribué utilisé par les développeurs pour gérer les modifications du code source. Il permet de suivre les changements, de créer des branches pour le développement parallèle, de fusionner les modifications et de faciliter la collaboration entre les membres de l'équipe. Git est largement utilisé et s'intègre à des services d'hébergement tels que GitHub, simplifiant ainsi le partage du code et la gestion des projets. [19]

**GITHUB :** Est une plateforme d'hébergement de code source basée sur Git, qui permet aux développeurs de partager, collaborer et gérer leurs projets. Il offre des fonctionnalités de suivi des problèmes, de fusion des modifications et d'intégration avec d'autres outils de développement. GitHub est populaire pour sa communauté open source et son utilisation répandue dans le développement logiciel. [20]

#### **III.2.6 Les outils de modélisation**

**DIAGRAMS.NET** : (auparavant connu sous le nom de Draw.io) est un logiciel de dessin de graphiques multiplateforme, gratuit et open source, développé en HTML5 et JavaScript. Son interface permet de créer des diagrammes tels que des organigrammes, des wireframes, des diagrammes UML, des cartes organisationnelles et des diagrammes de réseau. [21]

#### **III.3 Implémentation**

Nous allons maintenant vous présenter les principales interfaces et fonctionnalités de ce qui va suivre.

➢ **Interface « Client »**

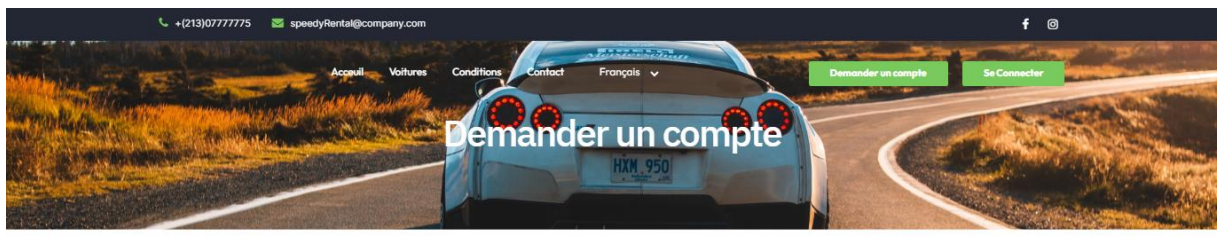

Vous n'avez pas de compte ? S'inscrire maintenant.

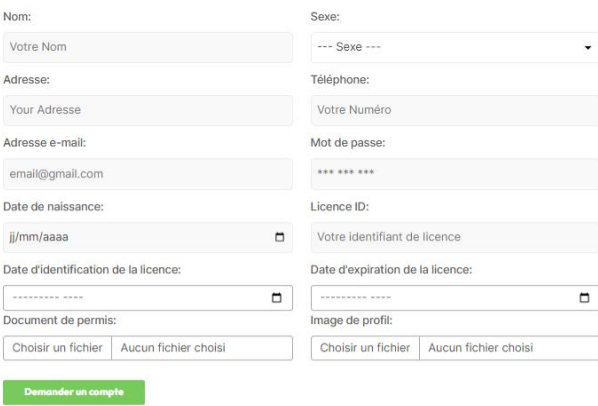

*Figure 12 : Formulaire d'inscription*

Notre système comporte une interface d'inscription clients comprenant des champs pertinents pour faciliter l'inscription et collecter les informations nécessaires à la location de véhicules.

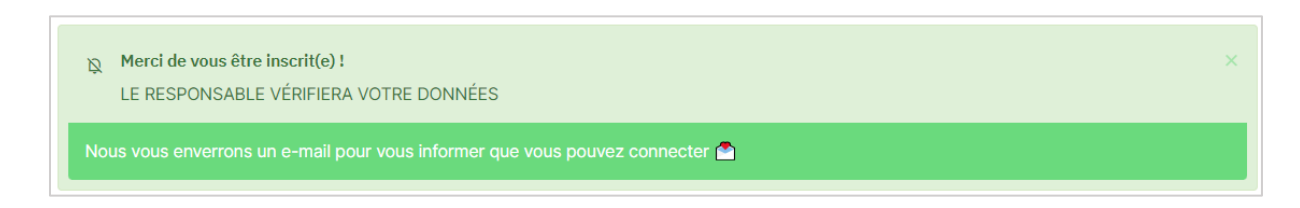

*Figure 13 : message de confirmation*

Après que l'utilisateur a soumis le formulaire d'inscription avec succès, un message de confirmation s'affiche pour informer l'inscripteur que ses informations ont été enregistrées avec succès. Le message indique également que le gestionnaire du système vérifiera les informations fournies avant de confirmer ou de rejeter la demande d'inscription. Cela permet de rassurer l'inscripteur que son dossier est en cours de traitement et que des mesures appropriées seront

prises pour garantir l'exactitude et la validité des informations fournies. Une fois que le gestionnaire a effectué la vérification, l'inscripteur sera notifié par e-mail de la décision prise, que ce soit pour confirmer son inscription, ou pour rejeter la demande avec une explication appropriée en cas de non-conformité aux critères requis.

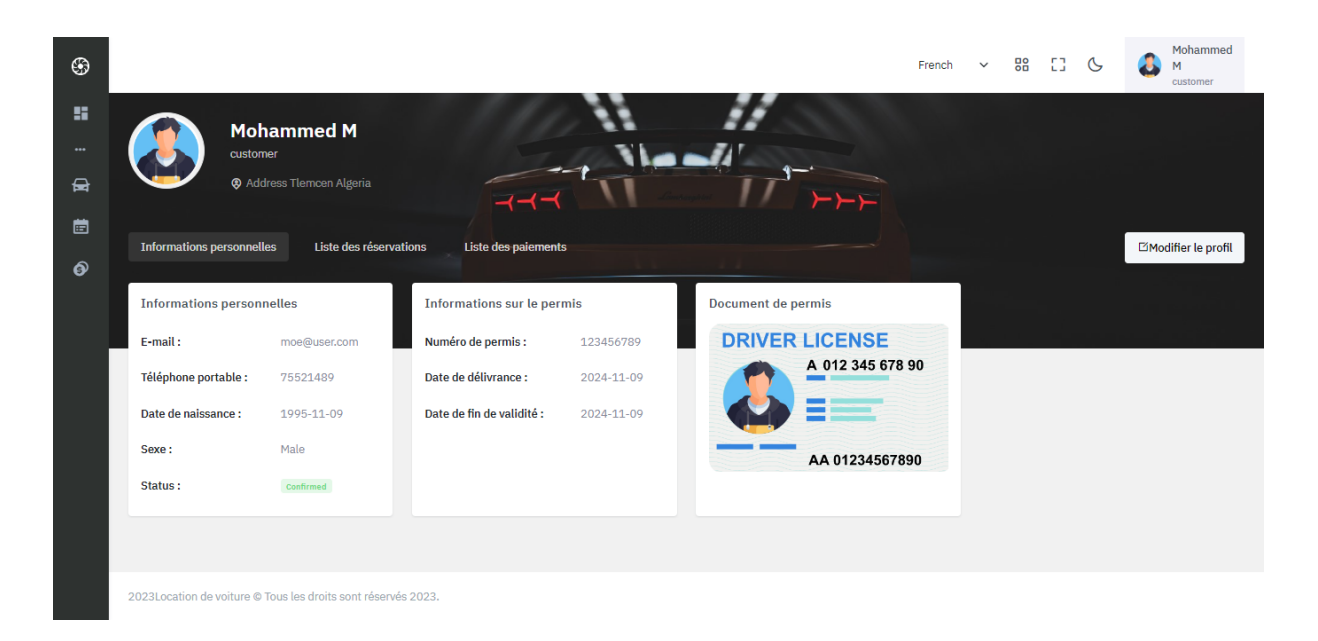

*Figure 14 : Interface Client*

L'interface client d'un système de location de véhicules comprendrait un profil permettant aux clients de visualiser et de modifier leurs informations personnelles. Ils pourraient également accéder à leurs réservations en cours et passées, ainsi qu'aux détails des paiements effectués. L'interface leur offrirait la possibilité de modifier leur compte, y compris les informations personnelles et le mot de passe, afin de garantir une expérience personnalisée et sécurisée tout au long du processus de location de véhicules.

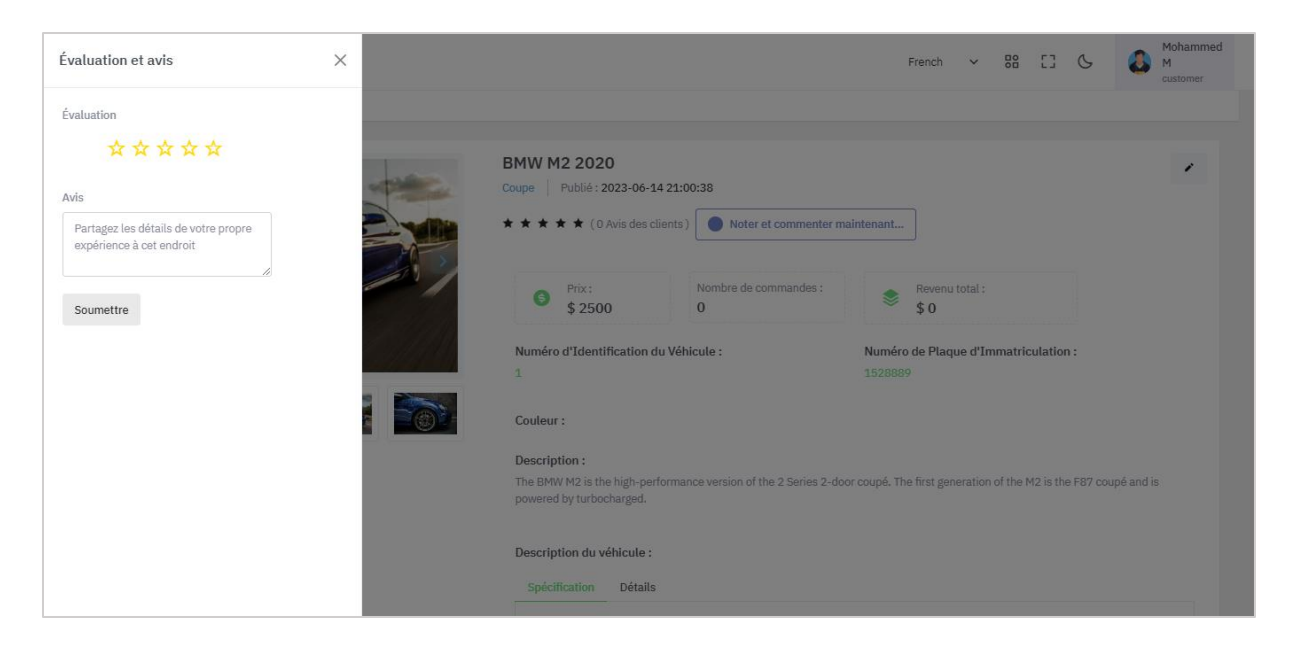

*Figure 15 : Formulaire de commentaire et d'évaluation du véhicule*

Le formulaire de commentaire et d'évaluation du véhicule permet aux clients de laisser leurs commentaires et d'évaluer la voiture qu'ils ont louée. Cela permet à l'agence de collecter des retours d'expérience et d'améliorer la qualité de ses services.

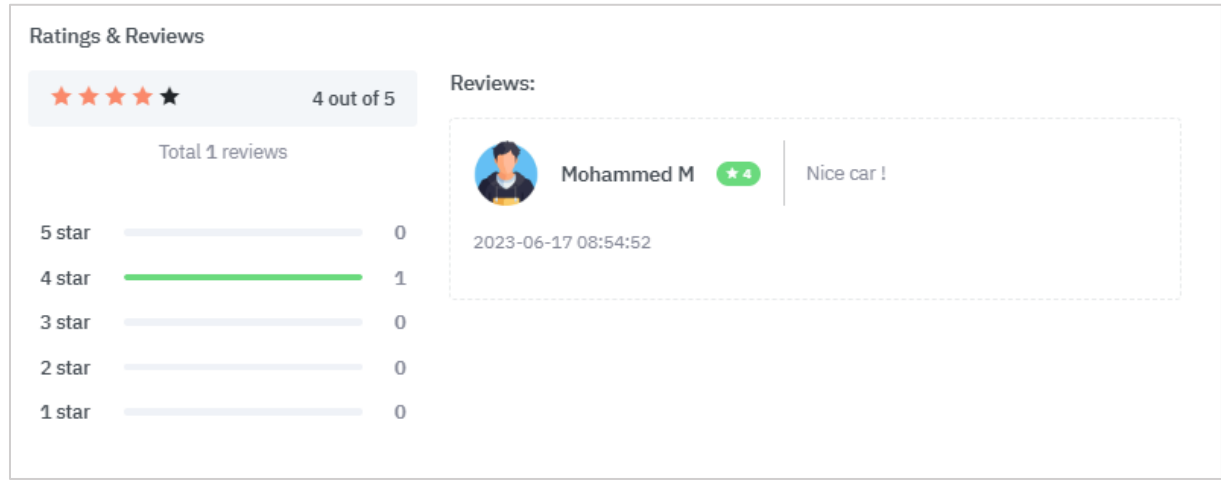

*Figure 16 : Commentaires et Évaluation du client*

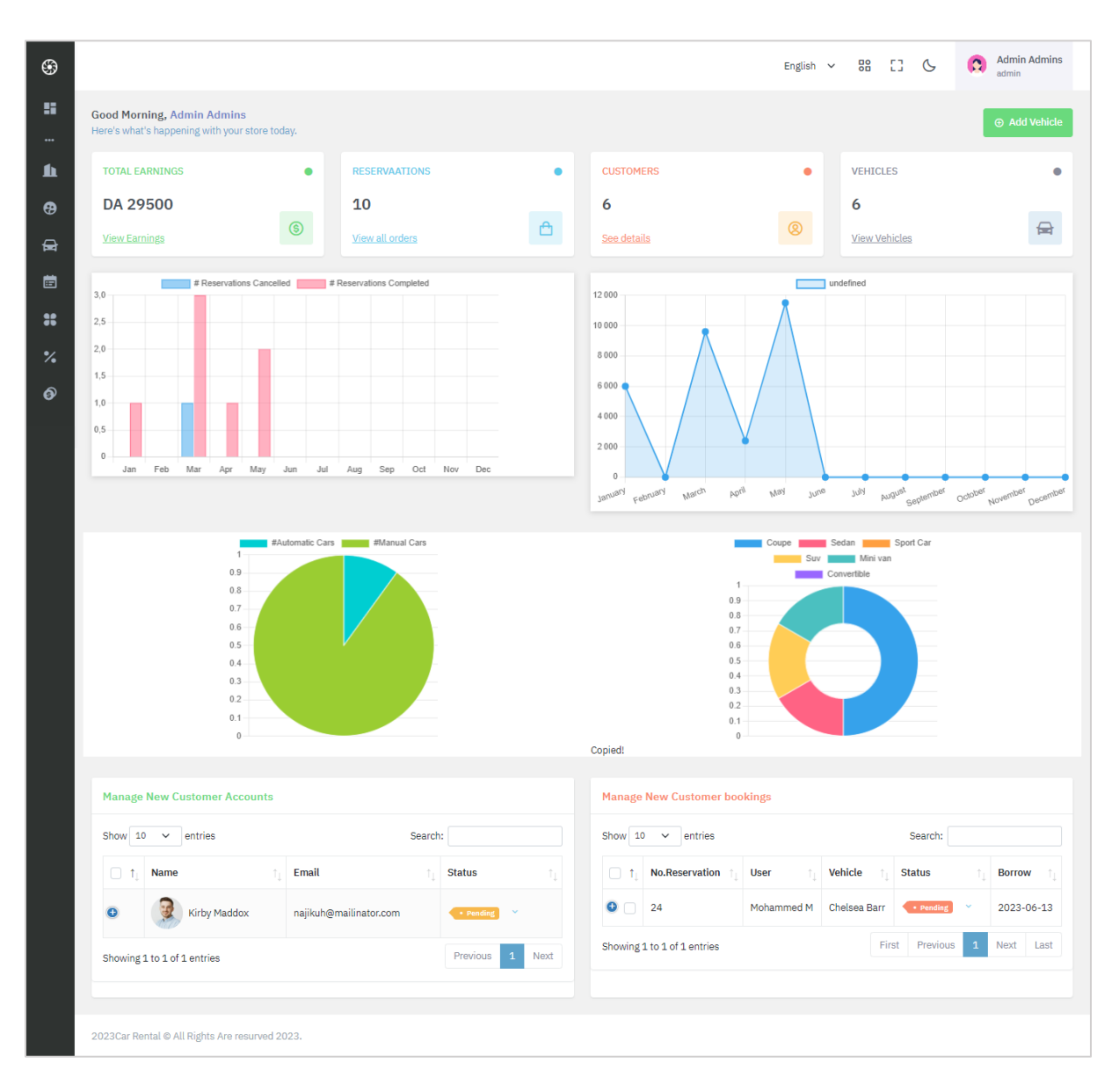

#### ➢ **Interface Administrateur / Gestionnaire**

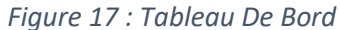

Administrateur et le(s) gestionnaire(s) ont la possibilité de visualiser différentes statistiques clés. Comme la figure 13 montre, un diagramme à barres présente les réservations complétées et annulées pour chaque mois. Les barres roses représentent les réservations complétées, tandis que les barres bleues indiquent les réservations annulées. Un diagramme de paiements par mois. Ce diagramme permet de visualiser les paiements effectués par les clients pour leurs réservations de véhicules au fil du temps. De plus, un diagramme en secteurs montre le nombre de voitures automatiques et manuelles réservées par les clients. Un autre diagramme en secteurs affiche les différents types de voitures disponibles dans l'agence, tels que les coupés, les SUV, etc. En outre, une liste des clients en attente d'approbation est également visible pour permettre

à l'administrateur de les approuver pour leurs réservations. Ce tableau de bord fournit ainsi aux administrateurs et aux gestionnaires une vue complète des statistiques et des données importantes pour faciliter la gestion efficace de l'agence de location de véhicules.

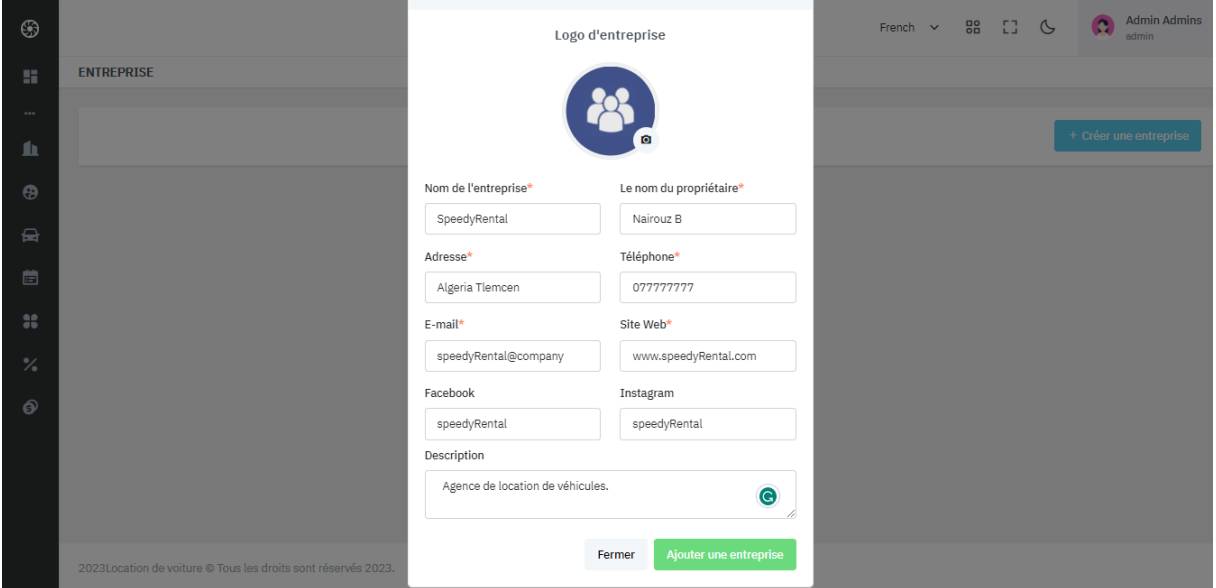

*Figure 18 : Formulaire d'insertion des données de l'agence*

L'administrateur a la possibilité d'insérer et de modifier les données de l'agence. Cette fonction lui permet de mettre à jour les informations essentielles concernant l'agence, telles que le numéro de téléphone, le site web, les réseaux sociaux et l'adresse e-mail.

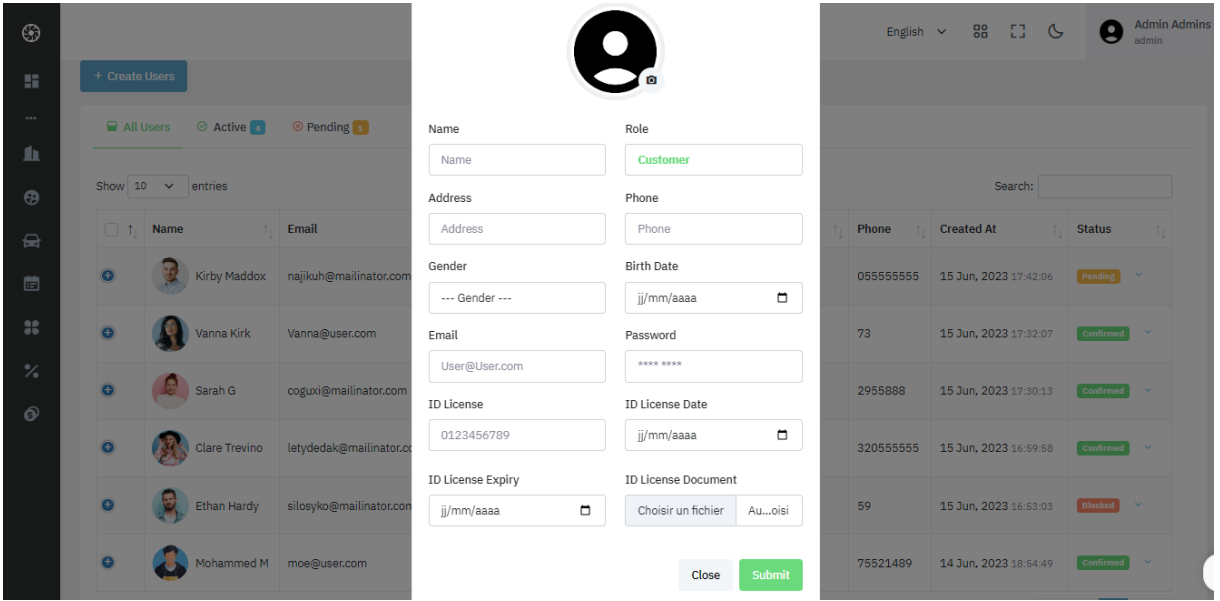

*Figure 19 : Formulaire d'ajout d'un nouveau client*

Le formulaire d'ajout d'un nouveau client est un outil essentiel dans le système de gestion de l'agence de location de véhicules. Il permet à l'administrateur ou à l'agent d'accueil de collecter les informations nécessaires pour créer un compte client et faciliter le processus de réservation.

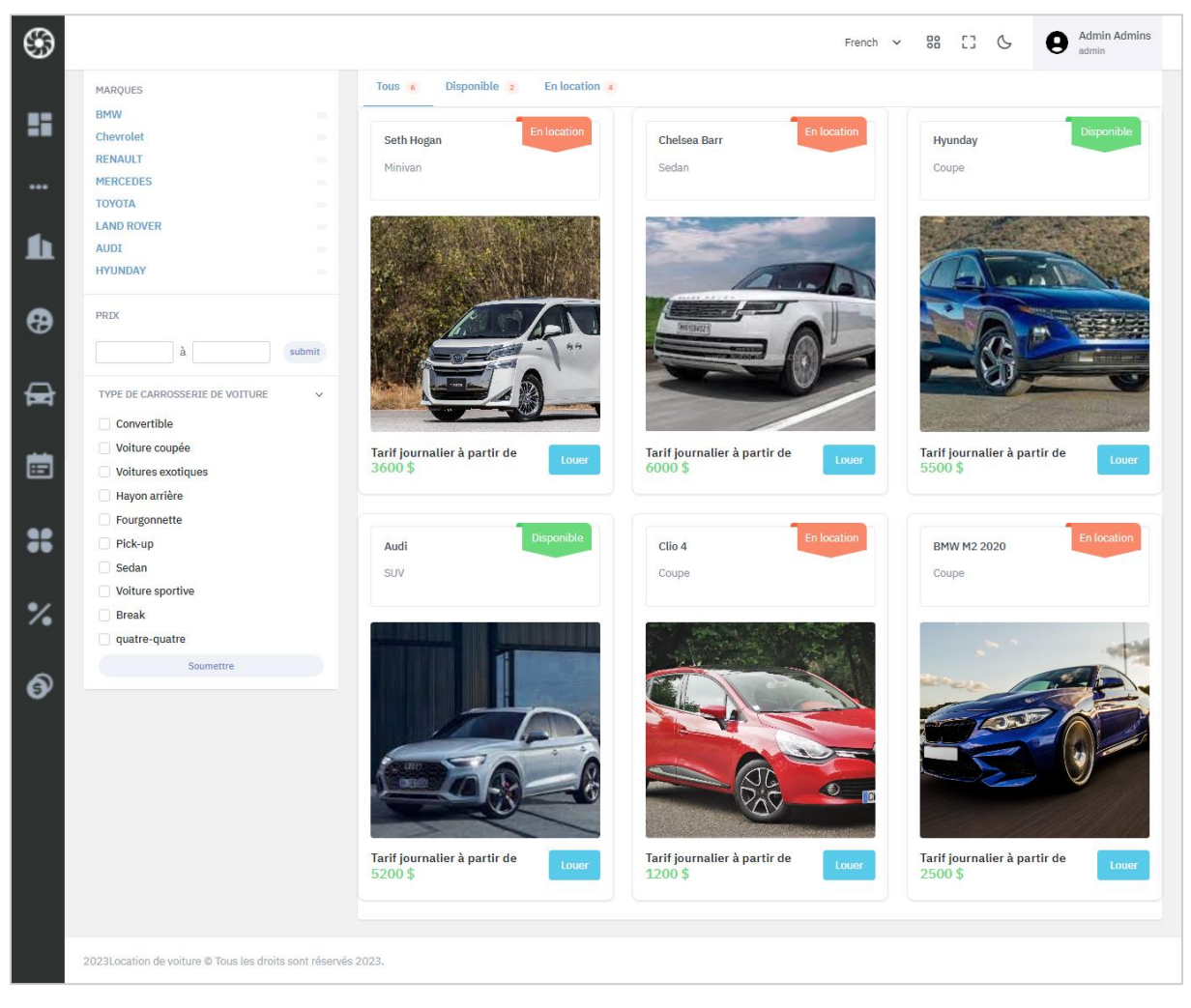

*Figure 20 : liste des véhicules*

La page de la liste des véhicules présente une vue complète des véhicules avec leur statut (disponible ou en location). Une fonction de recherche avancée est disponible à gauche pour faciliter la recherche personnalisée.

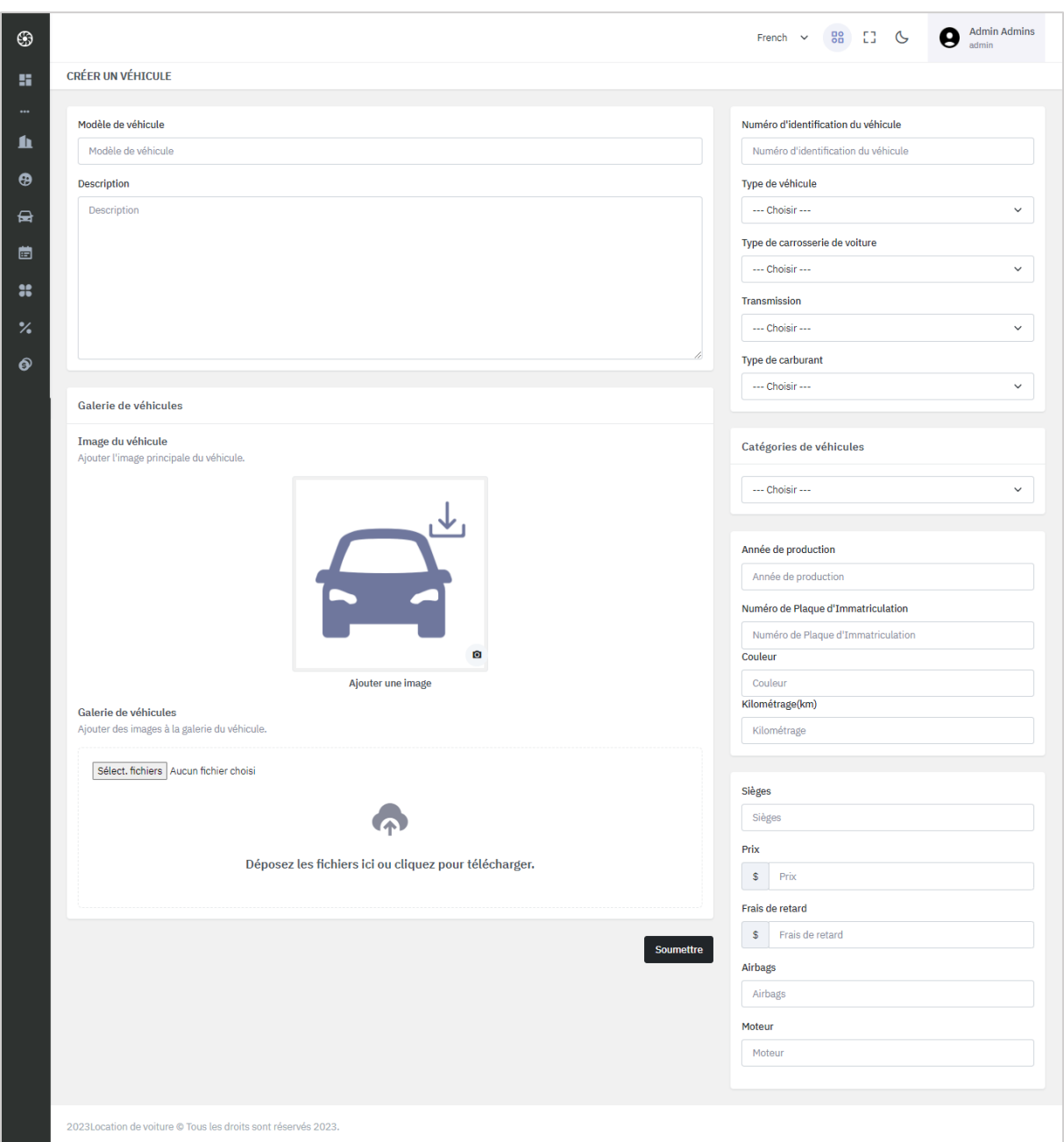

*Figure 21 : Formulaire d'ajout d'un nouveau véhicule*

Ce formulaire comprend généralement des champs nécessaires pour collecter les informations pertinentes sur le véhicule, telles que la marque, le modèle, l'année, la couleur, le type de carburant, le type de transmission, etc.

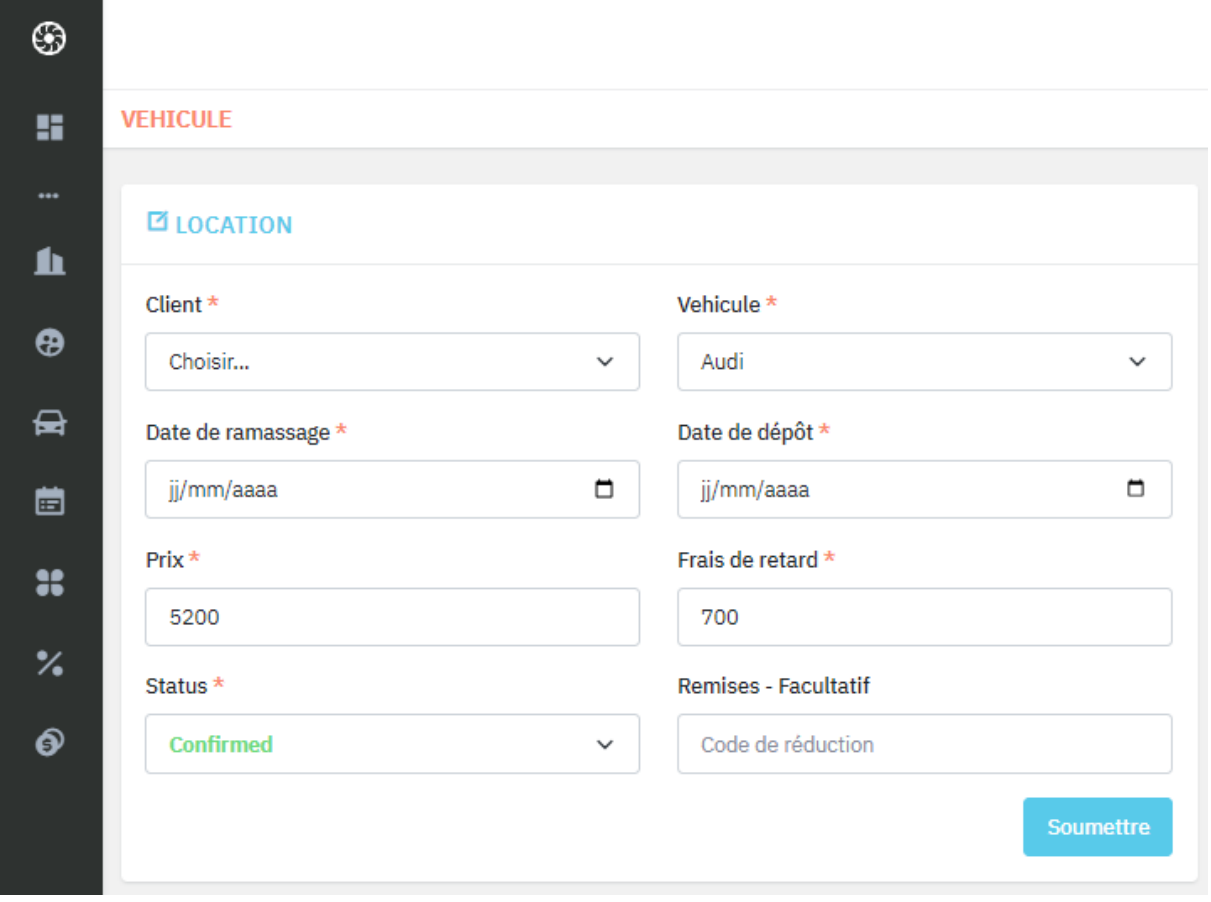

*Figure 22 : Formulaire de réservation d'un véhicule*

Ce formulaire comprend généralement des champs nécessaires pour collecter les informations essentielles du client, telles que le nom, l'adresse, le numéro de téléphone, l'adresse e-mail, ainsi que les détails de la réservation. Les détails de la réservation peuvent inclure la date de début et de fin de location, le type de véhicule souhaité. Grâce à ce formulaire, les clients peuvent effectuer facilement leurs réservations de véhicules, en fournissant toutes les informations nécessaires. Cela simplifie le processus de réservation et permet à l'agence de location de véhicules de gérer efficacement les réservations, d'organiser la disponibilité des véhicules et de fournir un service client de qualité.

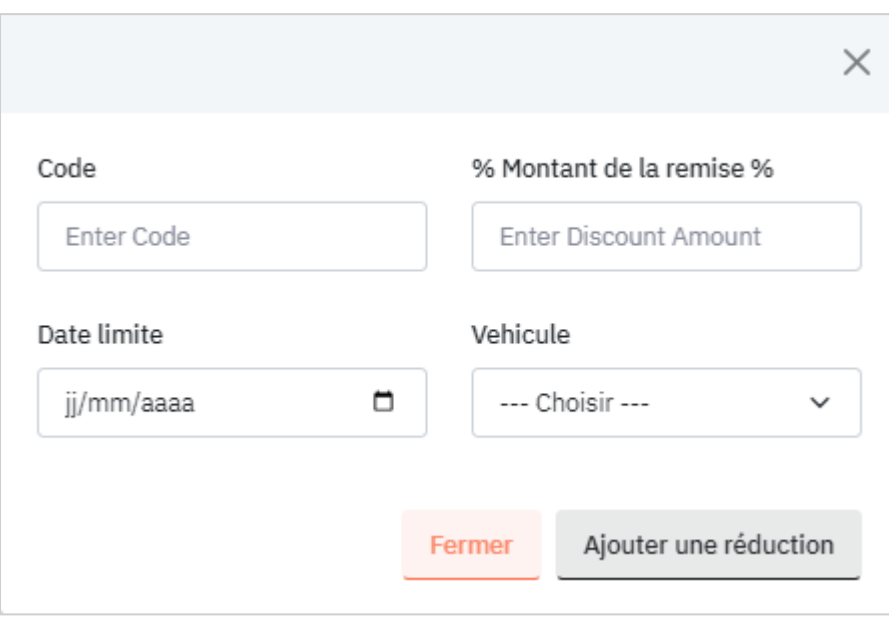

*Figure 23 : Formulaire d'ajout d'une remise*

Le formulaire d'ajout d'une remise sur une voiture collecte les informations nécessaires pour appliquer une remise spécifique. Les champs comprennent généralement le code de remise, le pourcentage de la remise et la voiture concernée. Ces informations sont enregistrées dans le système de gestion de l'agence et sont automatiquement appliquées lorsqu'un client effectue une réservation pour la voiture correspondante.

#### **Conclusion Générale et Perspectives**

Cette application offre une solution pratique et efficace pour répondre aux besoins de mobilité des utilisateurs. Grâce à ce système, les clients peuvent accéder facilement à un large choix de véhicules, comparer les prix et les options, effectuer des réservations en ligne et bénéficier d'une expérience de location fluide et sans tracas.

Ce système permet de simplifier le processus de location, en offrant une plateforme conviviale où les clients peuvent effectuer des recherches personnalisées en fonction de leurs préférences, sélectionner les dates et les heures de prise en charge et de retour, et même choisir des options supplémentaires telles que les sièges pour enfants ou les systèmes de navigation. En outre, le système de location de véhicules en ligne présente de nombreux avantages pour les agences de location. Il leur permet de gérer efficacement leur flotte de véhicules, d'optimiser les réservations, de suivre les disponibilités en temps réel et d'automatiser les processus administratifs. Cela se traduit par une meilleure rentabilité et une satisfaction accrue des clients.

L'avenir de la location de véhicules en ligne est prometteur, avec des améliorations continues de l'expérience utilisateur et des fonctionnalités avancées. L'intégration de technologies émergentes telles que l'intelligence artificielle et l'Internet des objets permettra une personnalisation accrue et des services plus innovants, tels que des recommandations de véhicules basées sur les préférences des utilisateurs et des fonctionnalités de conduite autonome.

#### **Les Références Webographie**

- [1] : [https://yadi-car.com/ consulté le 14/03/2023](https://freecar-service.com/%20%20consulté%20le%2016/03/2023)
- [2] : [https://ryadtour.com/](https://freecar-service.com/%20%20consulté%20le%2016/03/2023) consulté le 14/03/2023
- [3] : [https://freecar-service.com/ consulté le 14/03/2023](https://freecar-service.com/%20%20consulté%20le%2016/03/2023)
- [4] : [https://deficar.com/ consulté le 16/03/2023](https://freecar-service.com/%20%20consulté%20le%2016/03/2023)
- [5] : [https://www.algeriarentcar.com/ consulté le 05/06/2023](https://www.algeriarentcar.com/%20%20consulté%20le%2005/06/2023)
- [6] : [https://www.avantgarde.tn/fr/](https://freecar-service.com/%20%20consulté%20le%2016/03/2023) consulté le 14/03/2023

[7] : [https://www.avis.ma/voiture-de-location-maroc/gamme-vehicule-de-location](https://www.avis.ma/voiture-de-location-maroc/gamme-vehicule-de-location%20%20%20%20%20%20%20%20%20%20%20%20%20%20%20%20%20%20%20%20%20%20%20%20%20%20%20%20consulté%20le%2016/03/2023)  [consulté le 14/03/2023](https://www.avis.ma/voiture-de-location-maroc/gamme-vehicule-de-location%20%20%20%20%20%20%20%20%20%20%20%20%20%20%20%20%20%20%20%20%20%20%20%20%20%20%20%20consulté%20le%2016/03/2023)

- [8] : [https://getcomposer.org/ consulté le 11/02/2023](https://getcomposer.org/%20consulté%20le%2016/03/2023)
- [9] : [https://laravel.com/docs/10.x](https://freecar-service.com/%20%20consulté%20le%2016/03/2023) consulté le 11/02/2023
- [10] [: https://www.php.net/ consulté le 11/02/2023](https://www.php.net/%20%20consulté%20le%2011/02/2023)
- [11] [: https://developer.mozilla.org/fr/docs/Web/HTML consulté le 15/06/2023](https://freecar-service.com/%20%20consulté%20le%2016/03/2023)
- [12] [: https://developer.mozilla.org/fr/docs/Web/CSS consulté le 15/06/2023](https://developer.mozilla.org/fr/docs/Web/CSS%20%20consulté%20le%2015/06/2023)
- [13] [: https://getbootstrap.com/docs/5.0/](https://freecar-service.com/%20%20consulté%20le%2016/03/2023) consulté le 13/02/2023
- [14] [: https://jquery.com/ consulté le 15/06/2023](https://jquery.com/%20%20consulté%20le%2015/06/2023)
- [15] [: https://developer.mozilla.org/fr/docs/Web/JavaScript consulté le 15/06/2023](https://freecar-service.com/%20%20consulté%20le%2016/03/2023)
- [16] [: https://www.mysql.com/fr/ consulté le 11/02/2023](https://freecar-service.com/%20%20consulté%20le%2016/03/2023)
- [17] [: https://code.visualstudio.com/ consulté le 11/02/2023](https://freecar-service.com/%20%20consulté%20le%2016/03/2023)
- [18] [: https://www.apachefriends.org/fr/index.html consulté le 11/02/2023](https://freecar-service.com/%20%20consulté%20le%2016/03/2023)
- [19] [: https://git-scm.com/ consulté le 16/04/2023](https://git-scm.com/%20%20consulté%20le%2016/04/2023)
- [20] [: https://github.com/ consulté le 16/04/2023](https://github.com/%20%20consulté%20le%2016/04/2023)
- [21] [: https://www.drawio.com/ consulté le 11/02/2023](https://www.drawio.com/%20%20consulté%20le%2011/02/2023)

#### **Bibliographie**

- Boufenneche, Amine, et Boudjenana, Yazid. " Conception et réalisation d'une application web pour l'achat, la vente et la location des immobiliers en ligne." thèse de master, Université de Tlemcen,2015.
- Messoudi, Nadir, et Hamdoune Moukhtar. "Conception et réalisation d'une Application web pour la Gestion de Livraison." thèse de master, Université de Tlemcen,2021.
- Pascal Roques, UML 2 par la pratique Études de cas et exercices corrigés, Cinquième édition, Eyrolles, 2006
- Joseph Gabay, David Gabay, UML 2 Analyse et conception : Mise en œuvre guidée avec études de cas, Dunod, 2008.
- Audibert, Laurent. "Cours UML." Developpez.com, URL : [https://laurent-audibert.developper.com/Cours-UML/.](https://laurent-audibert.developper.com/Cours-UML/)

#### **Résumé**

Notre travail consiste à développer un système de location de véhicules complet et efficace. Ce système vise à faciliter la gestion des ressources et des opérations de location pour les agences spécialisées dans ce domaine. Notre solution garantit une expérience utilisateur conviviale et intuitive. Les clients peuvent accéder à l'application web pour effectuer facilement leurs réservations en quelques clics. De leur côté, les entreprises de location peuvent gérer efficacement leur flotte de véhicules et leurs opérations grâce à une interface administrative complète. La sécurité est une priorité dans notre système de location de véhicules. Nous mettons en place des mesures de protection pour assurer la confidentialité des données des clients.

Mots-clés : location de véhicules, gestion des opérations, interface conviviale, sécurité.

#### **Summary**

Our goal is to develop a comprehensive and efficient vehicle rental system. This system aims to facilitate resource management and rental operations for businesses specialized in this field. Our solution ensures a user-friendly and intuitive experience. Customers can easily make their reservations with just a few clicks through the web application. On the other hand, rental agencies can effectively manage their vehicle fleet and operations through a comprehensive administrative interface. Security is a priority in our vehicle rental system, as we implement protective measures to ensure the confidentiality of customer data.

Keywords: vehicle rental, operations management, user-friendly interface, security.

#### **ملخص**

هدفنا هو تطوير نظام شامل وفعال لتأجير المركبات. يهدف هذا النظام إلى تسهيل إدارة الموارد وعمليات التأجير للشركات المتخصصة في هذا المجال. تضمن حلولنا تجربة مستخدم سهلة وبديهية. يمكن للعمالء الوصول إلى تطبيق الويب إلجراء حجوزاتهم بسهولة ببضع نقرات فقط. بالنسبة لوكاالت التأجير ، يمكنهم إدارة أسطول المركبات وعملياتهم بكفاءة من خالل واجهة إدارية شاملة. الأمان يعد أمرًا مهمًا في نظام تأجير المركبات لدينا ، حيث نقوم بتنفيذ تدابير حماية لضمان سرية بيانات

#### العمال.

الكلمات الرئيسية: تأجير المركبات ، إدارة العمليات ، واجهة سهلة االستخدام ، أمان.